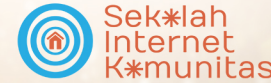

OPAY

 $\tilde{\mathbf{K}}$ 

tE

## Internet untuk Mengembangakan Usaha Mikro Kecil dan Menengah (UMKM)

A

**COMMONROON** 

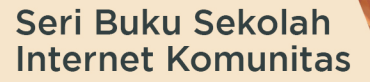

**Editor: Tisha Anwar** 

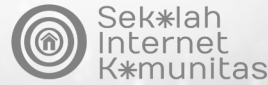

# Internet untuk Mengembangakan Usaha Mikro Kecil dan Menengah (UMKM)

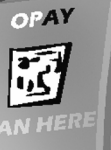

**The** 

Seri Buku Sekolah **Internet Komunitas** 

0

**Editor: Tisha Anwar** 

### Seri Buku Sekolah Internet Komunitas **Internet untuk Mengembangkan UMKM**

#### ©2021

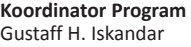

#### **Koordinator Pelaksana** Ressa Ria

**Penyunting Utama** Tisha Anwar

#### **Administrasi**

Reina Wulansari Daffa Naufal Sara Verawati

#### **Kontributor ICT Watch Indonesia**

Heru Tjatur, Donny B.U., dan Mataharitimoer

**Relawan TIK** Fajar Eri Diyanto

#### **APJII**

Andri Aslan

#### **Institut Teknologi Garut (ITG)**

Ade Sutedi, Adi Susetyaningsih, Andri Ikhwana, Dedi Sadudin Taptajani, Dewi Rahmawati, Dewi Tresnawati, R. Dini Destiani Siti F., Eko Walujodjati, Leni Fitriani, Ridwan Setiawan, Muhammad Rikza N., dan Rinda Cahyana

#### **PokdarTIK**

Erni Sulistyowati

#### **Phytonesia**

Andri Johandri

#### **Bitread**

**Penerbit**

Auliya Millatina Fajwah, Anita Khairunnisa, Acep Zaelani, Nana Sukmana, dan Nakita Rizky Oktaviani

#### **Pengarah Artistik**

Gustaff H. Iskandar

#### **Desain Grafis & Tata Letak** Afandi

**Ilustrasi** Sam dan Ridha Kelana

**Perancang Sampul** Ridha Kelana

Diterbitkan atas dukungan dari Association for Progressive Communications (APC)

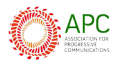

Common Room Networks Foundation (Common Room)

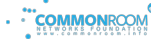

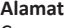

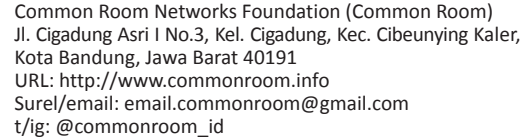

Buku ini dilisensikan di bawah lisensi Creative Commons Atribusi-NonKomersial-BerbagiSerupa 4.0 Internasional (CC BY-NC-SA 4.0). Untuk melihat salinan lisensi ini, silahkan kunjungi laman berikut: https://creativecommons.org/ licenses/by-nc-sa/4.0/deed.id

This work is licensed under the Creative Commons Attribution-NonCommercial-ShareAlike 4.0 International (CC BY-NC-SA 4.0). To view a copy of this license, visit https:// creativecommons.org/licenses/by-nc-sa/4.0/.

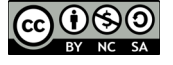

## **MERINTIS SEKOLAH INTERNET KOMUNITAS DI INDONESIA**

Selama masa penyebaran pandemi global Covid-19 yang mulai mewabah di Indonesia pada awal tahun 2020, infrastruktur dan layanan internet menjadi kebutuhan utama yang perlu dipenuhi. Bukan hanya untuk melayani kebutuhan untuk komunikasi seharihari, tapi hampir di semua aspek kehidupan kita. Mulai dari urusan pelayanan publik, pembelajaran jarak jauh (PJJ), pelayanan kesehatan dan penanganan pandemi Covid-19, dsb.

Meski dalam beberapa tahun terakhir telah terjadi peningkatan sebaran infrastruktur dan layanan internet di Indonesia, tantangan kesenjangan digital masih merupakan masalah nyata yang dihadapi oleh masyarakat kebanyakan. Hal ini terutama dirasakan oleh warga yang tinggal di wilayah pedesaan dan tempat terpencil. Selain karena kondisi geografis yang demikian beragam, tantangan kesenjangan digital juga disebabkan oleh minimnya infrastruktur, ketiadaan perangkat, biaya bandwidth, minimnya keterampilan & literasi digital, terbatasnya konten lokal, sampai pada masalah kesenjangan gender.

Program Sekolah Internet Komunitas dirintis di Indonesia sebagai salah satu upaya untuk mengatasi tantangan kesenjangan digital secara gotong royong. Inisiatif ini dikembangkan secara bersama oleh Common Room dan Association for Progressive Communications (APC),

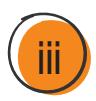

yang juga didukung oleh Foreign, Commonwealth, & Development Office (FCDO - UK). Dalam prosesnya, persiapan dan pengembangan program Sekolah Internet Komunitas juga melibatkan beberapa lembaga dan komunitas yang di antaranya adalah ICT Watch, Relawan TIK, Asosiasi Penyelenggara Jasa Internet Indonesia (APJII), Institut Teknologi Garut (ITG).

Seri buku ini merupakan bagian dari kerangka kurikulum dan materi pelatihan yang akan dikembangkan di dalam program Sekolah Internet Komunitas. Secara umum seri buku ini terdiri dari 10 tema, mulai dari aspek kebijakan dan regulasi, pengetahuan dasar mengenai komputer dan jaringan internet, sampai pada pemanfaatan internet untuk berbagai keperluan. Dalam hal ini, kurikulum dan materi pelatihan Sekolah Internet Komunitas ditujukan bagi masyarakat umum yang tertarik untuk mempelajari dasar-dasar pengetahuan mengenai pengembangan dan pemanfaatan infrastruktur serta layanan internet berbasis komunitas. Ke depan, kerangka kurikulum dan materi pelatihan Sekolah Internet Komunitas diharapkan dapat terus berkembang mengikuti dinamika dan kebutuhan yang ada.

Kami sangat berharap seri buku ini dapat memberi kontribusi bagi proses panjang untuk mengatasi tantangan kesenjangan digital di Indonesia melalui upaya peningkatan keterampilan, pengetahuan dan literasi digital, khususnya bagi masyarakat yang berada di wilayah pedesaan dan tempat terpencil. Dalam kesempatan ini, kami haturkan ungkapan rasa terima kasih yang mendalam untuk semua lembaga, komunitas, serta rekan-rekan yang terlibat dalam penyusunan buku ini. Tidak lupa kami ucapkan terima kasih dan apresiasi atas dukungan dari Ditjen APTIKA, Kementerian Komunikasi dan Informasi, serta Pusat Peningkatan Daya Saing Desa, Kementerian Desa, Pembangunan Daerah Tertinggal, dan Transmigrasi.

> Bandung, Desember 2021 Gustaff H. Iskandar (Common Room)

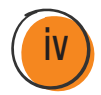

# **DAFTAR ISI**

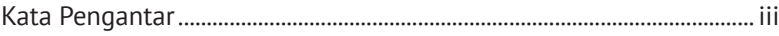

## **01**

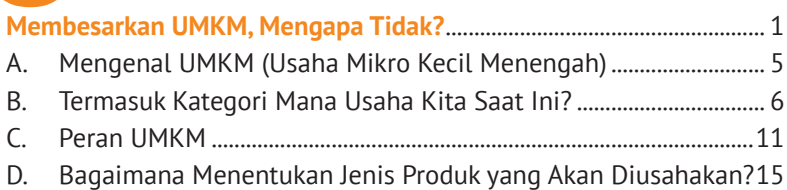

## **02**

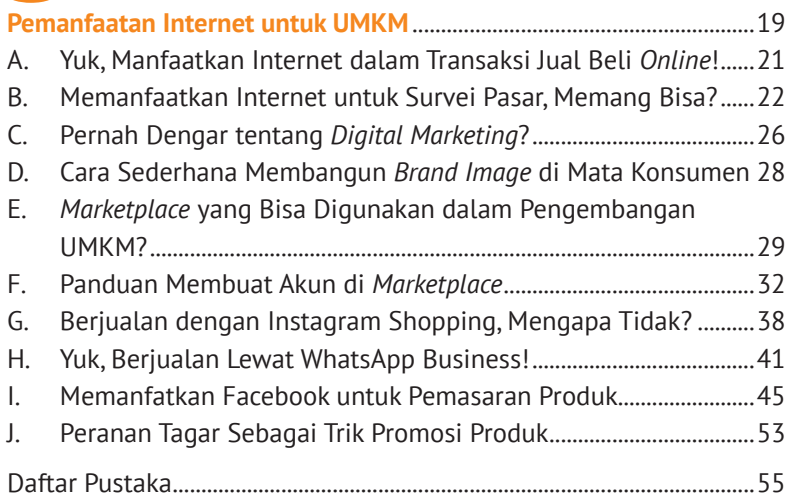

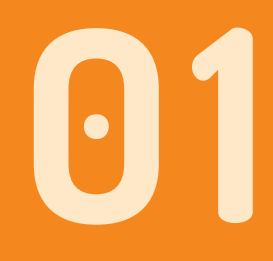

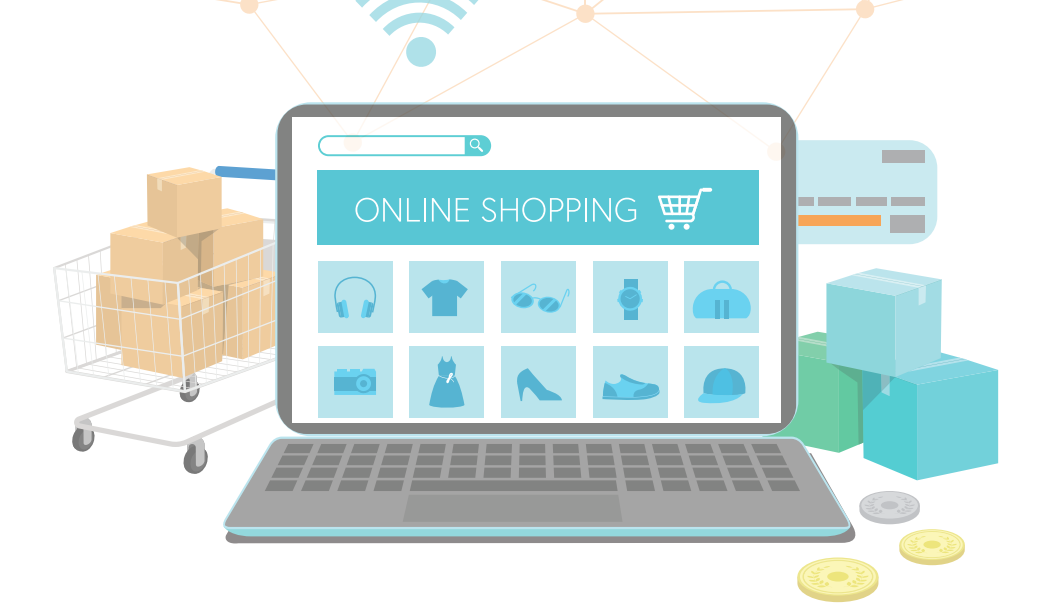

# **MEMBESARKAN UMKM, MENGAPA TIDAK?**

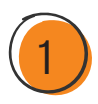

"Pandemi Covid-19 di awal tahun 2020 membuat perekomonian dunia mengalami krisis. Bagaimana peran internet dalam mendukung UMKM bertahan selama masa pandemi?"

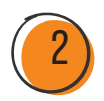

ak Andi, seorang pelaku UMKM berusia 40-an, terdampak pandemi Covid-19 sejak Maret 2020. Ia membuka usaha fotokopi di lingkungan salah satu kampus ternama di Jawa Barat sejak 15 tahun yang lalu. Target pasar atau konsumenn ak Andi, seorang pelaku UMKM berusia 40-an, terdampak pandemi Covid-19 sejak Maret 2020. Ia membuka usaha fotokopi di lingkungan salah satu kampus ternama di Jawa kebanyakan adalah mahasiswa kampus tersebut.

Sebelum pandemi, Pak Andi mampu meraih penghasilan sekitar Rp10 juta per bulan atau sekitar Rp300.000 per hari. Penghasilan tersebut cukup untuk menjalankan usaha, menghidupi keluarga, serta menabung. Namun, sejak pandemi menerjang, penghasilannya menurun drastis. Hal itu terjadi karena hampir 90% konsumennya yang merupakan mahasiswa, melaksanakan kuliah daring dan meninggalkan kawasan kampus. Saat ini, penghasilan Pak Andi hanya 10% dari kondisi normal, bahkan pernah tidak ada pemasukan sama sekali.

"Pandemi sangat berdampak buruk bagi saya. Sejak saat itu, saya hidup dari uang tabungan. Penghasilan usaha fotokopi saat ini hanya sekitar Rp250.000-300.000 per bulan. Saya belum berpikir untuk membuka usaha lain karena kurangnya keterampilan. Pernah mencoba berjualan bunga dari uang tabungan beberapa waktu lalu, tapi hasilnya malah minus. Alhamdulillah, saat ini terbantu dengan subsidi dari pemerintah untuk UMKM. Namun, saya tidak bisa bertahan lama. Saya harap pandemi segera berlalu, kampus dan mahasiswa segera aktif lagi. Saya yakin, usaha saya akan bangkit kembali," ujarnya.

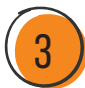

Perlu diakui bahwa kondisi pandemi berdampak buruk terhadap berbagai sektor, salah satunya pelaku UMKM. Sudah tak terhitung berapa banyak usaha yang gulung tikar di sektor ini karena penurunan atau tidak adanya pemasukan, sedangkan biaya *overhead* tetap harus keluar. Namun, di balik semua itu, muncul akselerasi pemanfaatan teknologi digital serta peningkatan keterlibatan UMKM dalam pasar digital.

Percaya atau tidak, selama masa pandemi, banyak UMKM yang bertahan karena mereka beralih pada penjualan *online*. Mereka adalah para pelaku usaha yang berhasil membidik peluang setelah melihat kecenderungan masyarakat untuk berbelanja secara *online* di tengah penerapan pembatasan sosial selama pandemi.

Sekilas, perpindahan pemasaran ke sistem *online* tampak mudah, tetapi sebenarnya diperlukan strategi untuk memaksimalkannya. Sebelum memasarkan atau menjual produk secara *online*, ada beberapa hal penting yang harus diperhatikan oleh penjual, antara lain sebagai berikut:

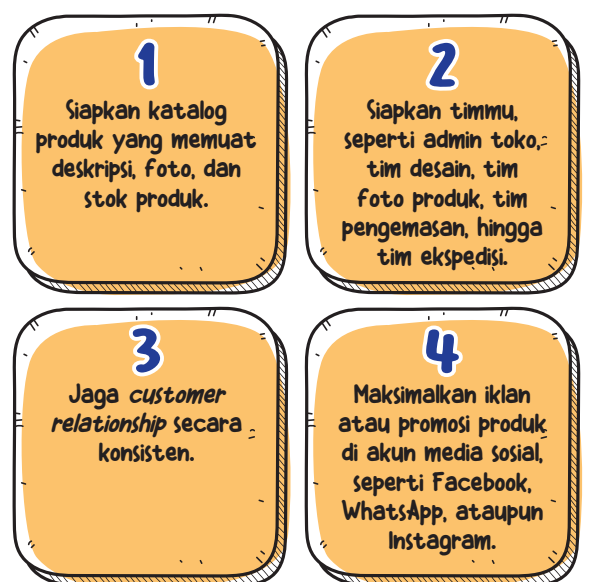

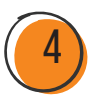

## A. MENGENAL UMKM (USAHA MIKRO KECIL MENENGAH)

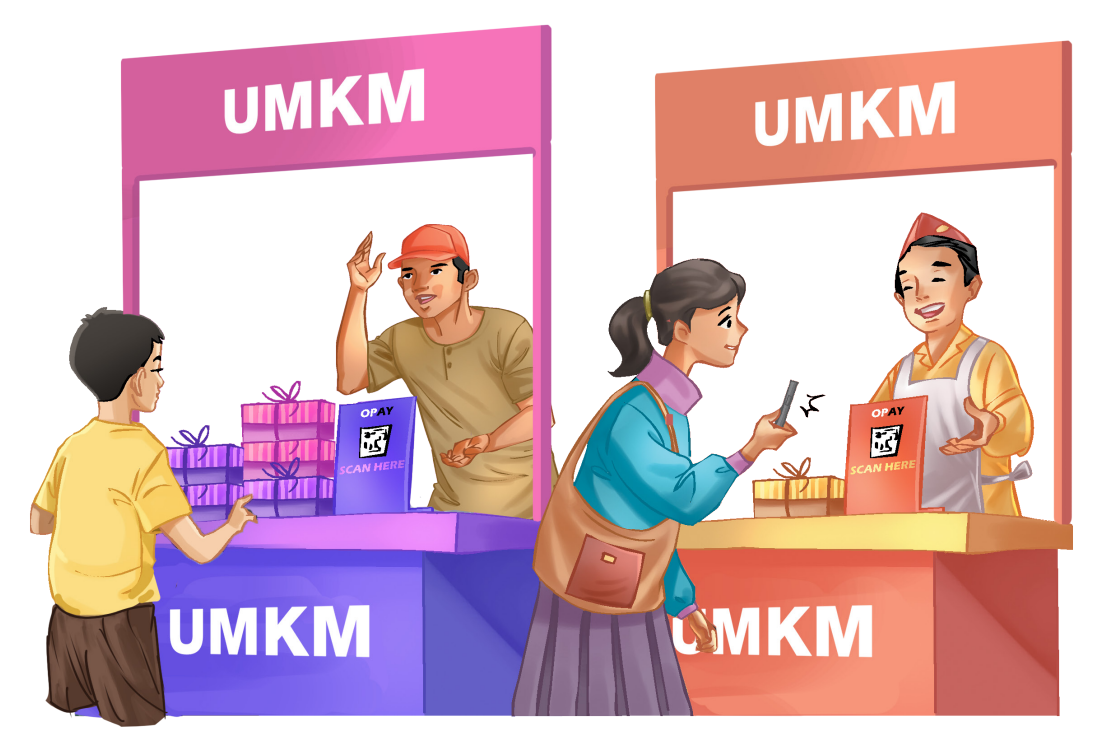

⦿ **Gambar 1.1** UMKM *Sumber: Dokumentasi Pribadi*

Apa itu UMKM? Secara sederhana, UMKM adalah suatu usaha atau bisnis yang dijalankan oleh individu, industri rumahan, atau badan usaha skala kecil. Usaha jenis ini hadir di sekitar kita, seperti warung makan, toko kelontong, *laundry*, hingga tukang cukur.

Indonesia yang lahir sebagai negara hukum menyebutkan definisi UMKM dalam Undang-Undang Republik Indonesia No. 20 Tahun 2008 tentang UMKM. Dalam Pasal 1 dinyatakan bahwa usaha

mikro adalah usaha produktif milik orang-perorangan dan/atau badan usaha perorangan yang memiliki kriteria usaha mikro sebagaimana diatur dalam UU tersebut.

Usaha kecil adalah usaha ekonomi produktif yang berdiri sendiri, yang dilakukan oleh orang-perorangan atau badan usaha yang bukan merupakan anak perusahan atau bukan anak cabang yang dimiliki, dikuasai, atau menjadi bagian, baik langsung maupun tidak langsung, dari usaha menengah atau usaha besar yang memenuhi kriteria usaha kecil sebagaimana dimaksud dalam UU tersebut.

## B. TERMASUK KATEGORI MANA USAHA KITA SAAT INI?

UMKM di Indonesia dapat dibedakan berdasarkan sejumlah kriteria. Berikut ini pembagian usaha berdasarkan kriteria kekayaan dan pendapatan sesuai yang tertuang dalam UU No. 20 Tahun 2008 mengenai UMKM.

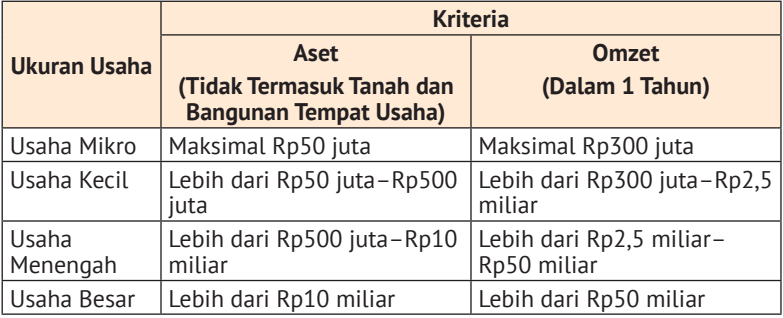

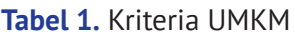

*(Sumber: UU No. 20/2008 tentang Usaha Mikro, Kecil, dan Menengah)*

Berdasarkan tabel di atas, dapat disimpulkan bahwa jika usaha kita memiliki aset maksimal Rp50 juta dengan omzet maksimal Rp1 juta per hari, maka usaha kita termasuk dalam kategori usaha mikro.

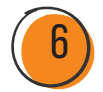

Jika usaha kita memiliki omset maksimal Rp8,3 juta per hari, maka usaha kita masuk dalam kategori usaha kecil. Jika usaha kita memiliki omzet maksimal Rp.167 juta per hari, maka usaha kita masuk dalam kategori usaha menengah. Jadi, termasuk kategori manakah usaha kita saat ini?

1. Usaha Mikro

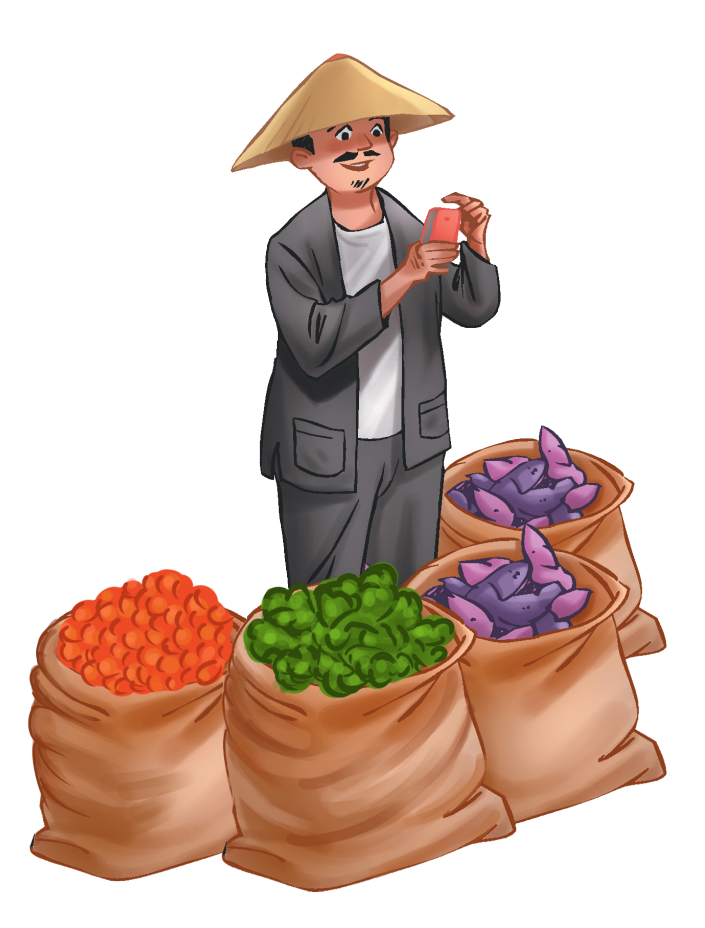

⦿ **Gambar 1.2** Usaha Mikro *Sumber: Dokumentasi Pribadi*

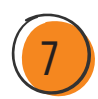

Usaha mikro mempunyai kekayaan bersih di bawah Rp50.000.000, tidak termasuk bangunan dan tempat usaha, ya. Coba tengok sekelilingmu, ada banyak jenis usaha mikro di sana, mulai dari warung nasi, tukang cukur, tambal ban, hingga warung kelontong. Adapun ciri-ciri usaha mikro adalah sebagai berikut:

- **a.** Jenis produk yang dijual tidak tetap atau sama, artinya produk bersifat fleksibel atau dapat menyesuaikan dengan situasi yang ada.
- **b.** Tempat usaha tidak menetap, artinya dapat berpindah sewaktu-waktu.
- c. Belum pernah melakukan administrasi keuangan secara rinci, serta menggabungkan kekayaan keluarga dengan keuangan usaha.
- d. Tidak bergantung kepada negara.
- **e.** Tidak sensitif terhadap suku bunga.
- f. Tenaga kerja hanya 1-5 orang, termasuk anggota keluarganya.
- g. Lokasi usaha biasanya berada di lingkungan rumah.
- h. Jarang terlibat dalam kegiatan atau aktivitas ekspor-impor.
- **i.** Manajemen usaha dilakukan mandiri dan sederhana.

#### 2. Usaha Mikro

Usaha kecil adalah usaha yang dikelola oleh perorangan, bukan melalui badan usaha. Usaha kecil mempunyai atau memiliki kekayaan bersih di bawah Rp500.000.000, tidak termasuk tanah dan bangunan. Usaha kecil meliputi industri kecil, seperti industri logam, industri rumahan, industri kerajinan tangan; perusahaan berskala kecil, seperti koperasi, minimarket, toserba, dan usaha informal.

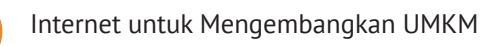

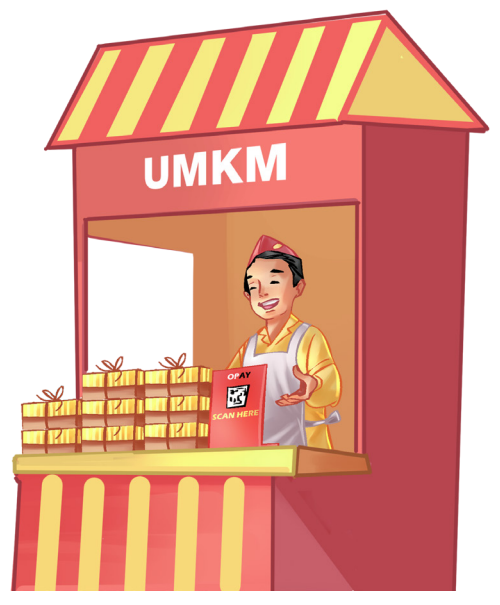

⦿ **Gambar 1.3** Usaha Kecil *Sumber: Dokumentasi Pribadi*

Adapun ciri-ciri usaha kecil yang membedakannya dengan jenis usaha lain adalah sebagai berikut:

- **a.** Tidak mempunyai sistem pembukuan atau administrasi yang baik.
- **b.** Sulit dalam mengembangkan skala usahanya karena memiliki sifat semi modern.
- - c. Tidak terlibat dalam aktivitas/kegiatan ekspor-impor.
- - d. Jumlah modal yang dimiliki terbatas.
	- e. Pemilik usaha kecil tidak dapat membayar gaji pegawai dalam jumlah besar.
- 
- f. Biaya produksi per unit lebih tinggi.

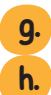

g. Jenis produk yang dijual terbatas.

h. Kurang dapat dipercaya oleh konsumen.

#### 3. Usaha Menengah

Usaha menengah memiliki aset tidak lebih dari Rp10 miliar di luar kekayaan tanah serta juga bangunan. Berikut ini beberapa contoh yang termasuk usaha menengah:

- 
- **a.** Usaha perkebunan, peternakan, pertanian, kehutanan skala menengah.
- **b.** Usaha perdagangan skala besar yang melibatkan aktivitas atau kegiatan ekspor-impor.
- c. Usaha ekspedisi muatan kapal laut, garmen, dan jasa transportasi, seperti bus dengan jalur antarprovinsi.
- d. Usaha industri makanan, minuman, elektronik, dan logam.
- **e.** Usaha pertambangan.

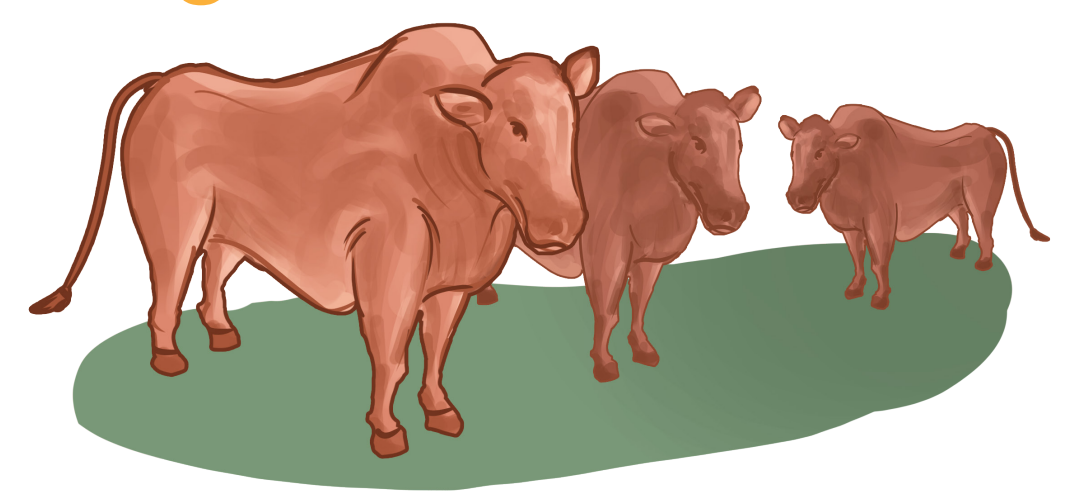

⦿ **Gambar 1.4** Usaha Menengah *Sumber: Dokumentasi Pribadi*

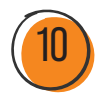

Berikut ini beberapa ciri usaha menengah yang membedakannya dengan jenis usaha lain:

- **a.** Manajemen usaha yang lebih baik dan lebih modern. Adanya pembagian tugas yang jelas antara bagian produksi, bagian pemasaran, dan bagian keuangan.
- b. Pernah melakukan administrasi keuangan melalui penerapan sistem akuntansi secara teratur. Hal ini akan mempermudah pihak tertentu dalam melakukan pemeriksaan dan penilaian *cashflow*.

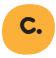

c. Memberikan jaminan sosial kepada para pekerja, seperti Jamsostek, jaminan kesehatan.

d. Telah mengurus segala persyaratan legalitas, seperti izin tetangga, izin usaha, NPWP, izin tempat, dan legalitas lainnya.

## C. PERAN UMKM

Apa sih peran UMKM untuk negara? Sejauh mana dampak UMKM bagi kemajuan ekonomi nasional? Secara garis besar, terdapat tiga peran utama UMKM terhadap perekonomian Indonesia, yaitu:

#### 1. Sarana Pemerataan Ekonomi

UMKM sangat berperan dalam pemerataan ekonomi rakyat kecil. Hal ini dilihat dari peran UMKM yang tersebar hingga ke pelosok. Banyak tenaga kerja terserap oleh UMKM di berbagai daerah sehingga tercipta pemerataan ekonomi.

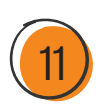

### 2. Sarana Menurunkan Tingkat Kemiskinan

UMKM berkontribusi besar dalam menurunkan tingkat kemiskinan di Indonesia. Dengan hadirnya UMKM, lapangan kerja menjadi lebih terbuka dan menyerap cukup banyak tenaga kerja sehingga mengurangi pengangguran dan kemiskinan.

#### 3. Sarana Pemasukan Devisa Negara

Beberapa produk asli Indonesia, seperti batik dan sepeda listrik, sudah mulai merambah ke pasar mancanegara. Hal tersebut membuat UMKM menjadi salah satu penyumbang devisa negara.

#### Keuntungan UMKM

- a. Membuka lapangan kerja baru.
- b. Tenaga kerja yang diperlukan tidak menuntut pendidikan formal tertentu.
- c. Meningkatkan produk domestik bruto (PDB).
- d. Meningkatkan pendapatan.
- e. Memanfaatkan sumber daya yang ada.
- f. Tidak memerlukan modal yang besar sehingga pembentukan usaha ini tidak sesulit usaha besar.
- g. Sebagian besar berlokasi di pedesaan.
- h. Tidak memerlukan infrastruktur sebagaimana perusahaan besar.
- i. Tidak memiliki banyak persyaratan.

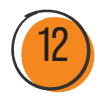

#### Permasalahan UMKM

- a. Desain kemasan dan pemasaran produk
- b. *Website* pemasaran *online*
- c. Katalog produk
- d. Aspek legalitas
- e. Pembukuan dan pembuatan laporan pajak
- f. Sumber daya tenaga kerja
- g. Teknologi dan alat produksi
- h. Ketidakpastian pendapatan

Usaha mikro, kecil, dan menengah (UMKM) berperan penting dalam perekonomian nasional karena mampu menyerap tenaga kerja yang cukup besar, mampu meningkatkan pendapatan masyarakat, dan memiliki dampak positif ke produk domestik bruto (PDB) Indonesia.

—Sarfiah, Atmaja dan Verawati, 2019.

UMKM dianggap memiliki peran strategis dalam mengurangi pengangguran dan kemiskinan, benarkah? Jawabannya, ya, mengingat UMKM mampu menyerap cukup banyak tenaga kerja tanpa mensyaratkan jenjang pendidikan atau keahlian khusus. Oleh karena itu, dukungan pemerintah terhadap UMKM mutlak diperlukan. Dengan begitu, UMKM dapat memaksimalkan potensinya sebagai pilar pembangun ekonomi bangsa.

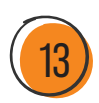

Jika kamu adalah calon pelaku UMKM, sebelum memulai usahamu, lakukanlah pendekatan berikut untuk melihat potensi produkmu. Berikut ini pendekatan yang dapat kamu pilih:

#### 1 Melakukan survei pasar untuk mencari ide usaha, baik membidik produk yang sudah ada maupun produk yang dibutuhkan pasar.

Apa yang harus kita lakukan ketika melakukan survei pasar? Cobalah untuk melihat beberapa produk sejenis, kemudian bandingkan kelebihan dan kekurangan masing-masing produk. Hal selanjutnya yang dapat dilakukan adalah ciptakan produk baru yang unik atau memiliki nilai lebih dibanding produk pesaing.

#### 2 Membuat prototipe produk.

Prototipe adalah contoh produk yang akan diluncurkan. Dengan prototipe yang ada, kamu bisa meminta testimoni untuk menentukan kekurangan dan kelebihan produk yang kamu hasilkan, termasuk aspek harga, agar produk tersebut mampu berkompetisi di pasaran. Jika kamu menjualnya secara *online*, kamu bisa mengunggah testimoni yang kamu terima dari pelanggan, tujuannya adalah membangun kepercayaan dan menarik lebih banyak pelanggan.

Kedua pendekatan di atas memiliki tujuan yang sama, yaitu menciptakan produk yang dapat dijual di pasar. Meski begitu, kebanyakan usaha kecil memilih untuk menggunakan prinsip yang kedua. Kalau kamu, pilih pendekatan yang mana?

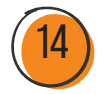

## D. BAGAIMANA MENENTUKAN JENIS PRODUK YANG AKAN DIUSAHAKAN?

#### Ideasi adalah salah satu tahapan untuk menentukan jenis produk yang akan dibuat.

Dalam tahap ideasi atau pengembangan ide, diperlukan kompetensi yang mencakup pengetahuan, keterampilan, dan sikap kerja yang dibutuhkan dalam menentukan jenis produk yang akan diusahakan. Sebelum ideasi, kita perlu melakukan observasi atau tahapan empati mengenai kebutuhan konsumen akan suatu produk. Produk apa yang sebenarnya dibutuhkan konsumen saat ini?

Pada tahap ini, dimunculkan sebanyak mungkin ide konsep produk yang akan dikembangkan, bahkan ide gila sekalipun. Proses ideasi akan menghasilkan berbagai ide produk. Dari banyaknya ide yang muncul, kita perlu menentukan ide mana yang akan difokuskan menjadi produk usaha kita.

Pada praktiknya, proses penyaringan ide perlu mempertimbangkan faktor internal dan eksternal. Faktor internal meliputi sumber daya yang dimiliki, sedangkan faktor eksternal adalah peluang pasar. Percaya, *deh*, produk yang tidak memiliki keunikan atau inovasi akhirnya akan hilang tertelan zaman. Kenapa? Karena produk tersebut tidak akan mampu berkompetisi.

Berinovasi artinya kita harus mampu membuat produk yang berbeda di mata konsumen. Dengan begitu, konsumen akan lebih tertarik membeli produk kita dibandingkan produk pesaing.

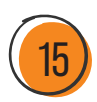

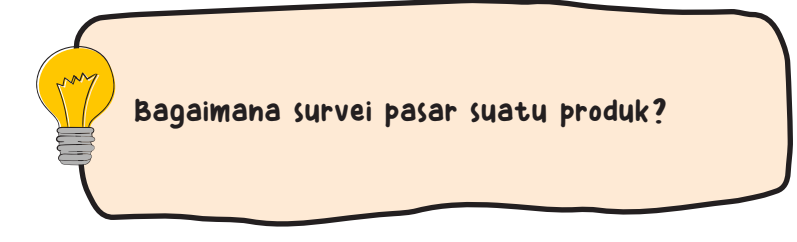

Pernahkah kamu melakukan survei pasar? Pada dasarnya, survei pasar itu penting untuk dilakukan sebelum kamu memutuskan untuk menjual suatu produk. Dengan begitu, kamu akan tahu apakah produk yang kamu hasilkan sesuai dengan permintaan pasar atau tidak.

Ingat, saat ini permintaan pasar semakin kekinian dan perubahan gaya hidup konsumen telah menciptakan sebuah persaingan (Tyas, Saroh and Zunaida, 2020). *Namun, tidak ada waktu untuk melakukan survei pasar secara langsung.* Jika itu alasannya, tenang, dengan kemajuan teknologi saat ini, kamu juga dapat melakukan survei pasar secara *online* melalui mesin pencarian atau aplikasi lainnya.

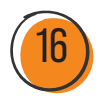

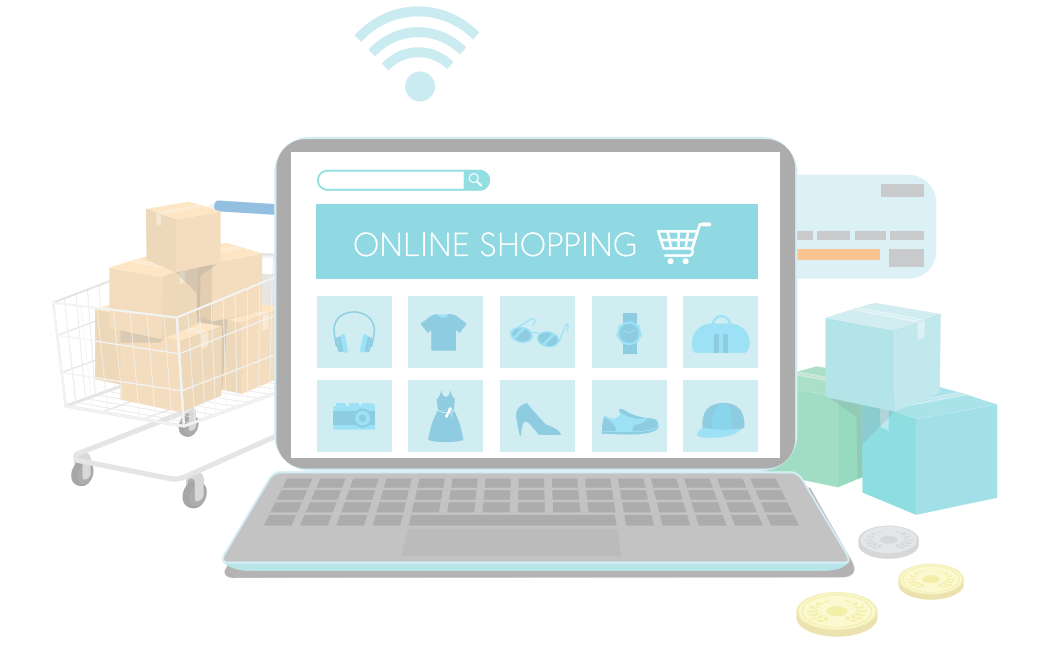

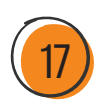

Membesarkan UMKM, Mengapa Tidak? (17

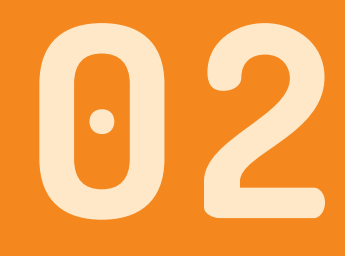

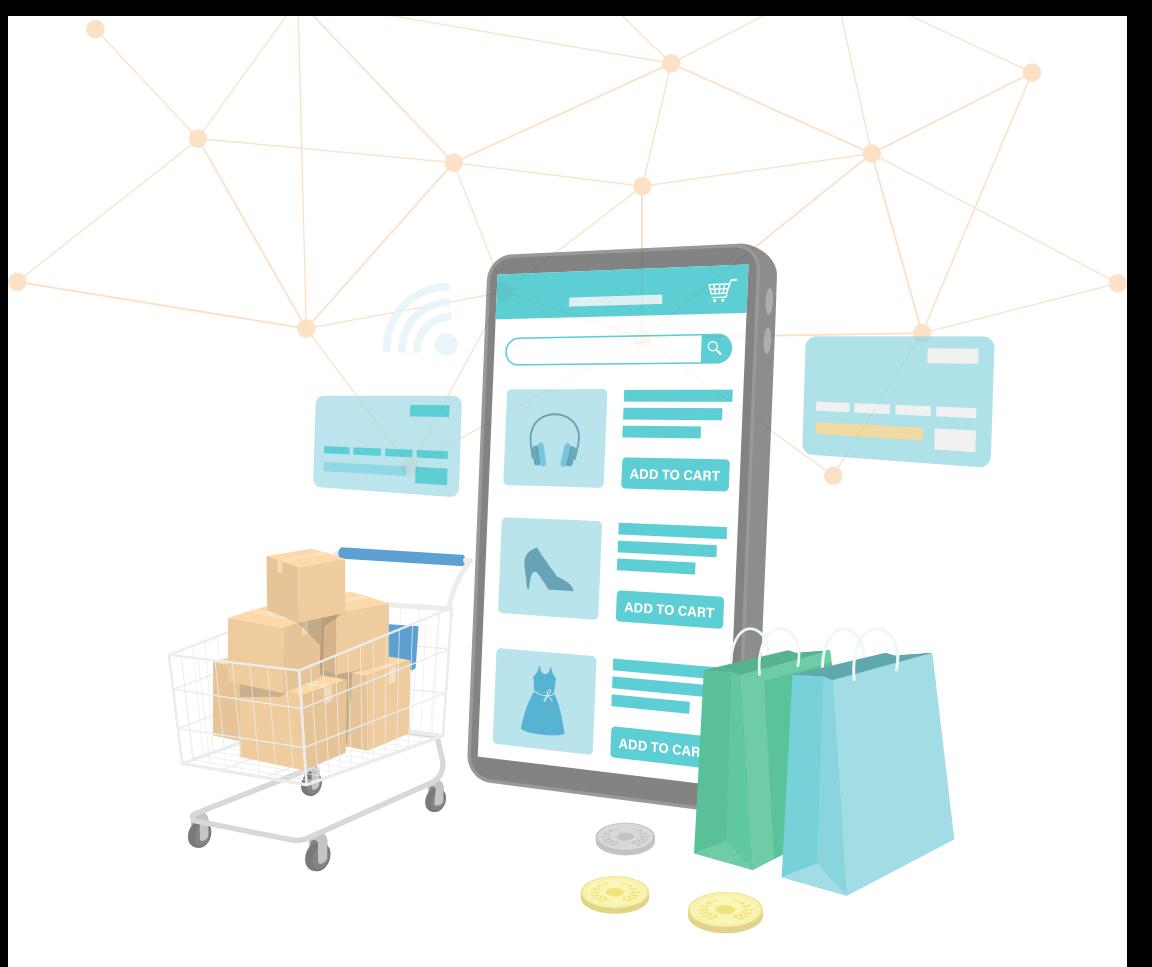

# **PEMANFAATAN INTERNET UNTUK UMKM**

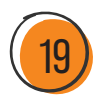

Internet memudahkan manusia dalam mengakses berbagai informasi, bahkan saat ini menjadi wadah untuk transaksi jual beli secara online. Cukup diam di rumah, pesanan akan datang dengan mudah.

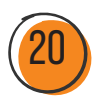

## **A. YUK, MANFAATKAN INTERNET DALAM TRANSAKSI JUAL BELI** *ONLINE!*

TERNIFORIYOT JONE DELI OTEHIE.<br>
Indonesia (APJII) menyatakan bahwa per tahun 2016, lebih<br>
dari setengah penduduk di Indonesia, yakni sekitar 132,7<br>
juta orang, telah terhubung ke internet. Secara umum, banyaknya ata survei dari Asosiasi Penyelenggara Jaringan Internet Indonesia (APJII) menyatakan bahwa per tahun 2016, lebih dari setengah penduduk di Indonesia, yakni sekitar 132,7 pengguna internet di Indonesia disebabkan oleh berkembangnya infrastruktur dan kemudahan masyarakat untuk mendapatkan *gadget*. Jika dikaitkan dengan UMKM, tentunya hal ini harus dibidik sebagai peluang. Alasannya sederhana, pengguna internet dapat dibidik sebagai calon konsumen. Dengan begitu, pemasaran produk UMKM tidak lagi terbatas hanya pada wilayah tempat etalase berdiri, tetapi pasarnya bisa dikembangkan lebih luas.

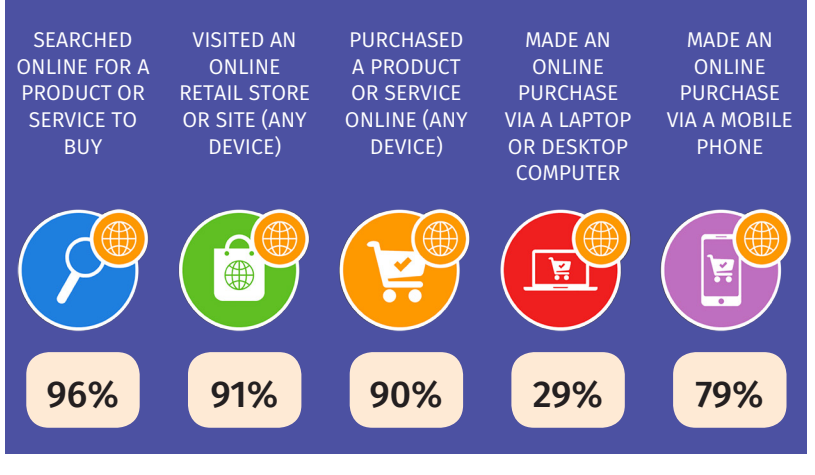

⦿ **Gambar 2.1** Aktivitas Belanja *Online Sumber: We are Social, 2017*

Gambar di atas menunjukkan bahwa sebanyak 96% pengguna internet di Indonesia melakukan pencarian barang atau jasa melalui *online*, 91% pengguna mengunjungi toko *online*, 29% pengguna melakukan transaksi *online* via komputer atau laptop, dan 79% pengguna lainnya melakukan transaksi *online* melalui perangkat *mobile*, seperti *smartphone*. Hal ini memperlihatkan bahwa potensi belanja *online* dan penggunaan internet sebagai media untuk mempromosikan usaha cukup berkembang di Indonesia.

We are Social, sebuah agensi *digital marketing* di Amerika, menyatakan bahwa *platform* media sosial yang sering digunakan di Indonesia per Januari 2017 adalah YouTube (49%) dan Facebook (48%). Posisi selanjutnya ditempati oleh Instagram (39%), Twitter (38%), Whatsapp (38%), dan Google (36%) (Kemp, 2017). Percaya atau tidak, saat ini hampir semua media sosial telah dimanfaatkan untuk transaksi jual beli, baik sebagai etalase maupun untuk proses pemesanan.

Sebagaimana kita ketahui, beberapa media sosial awalnya hanya berfokus pada pertemanan, seperti Facebook, Instagram, dan Twitter. Namun, baru-baru ini Facebook dan Instagram mulai mengeluarkan fitur jual beli produk. Di Instagram, misalnya, kita bisa membuat akun bisnis khusus untuk menjual berbagai produk kita. Selain itu, ada pula fitur Instagram Shopping yang memungkinkan orang untuk berbelanja dengan mudah lewat foto dan video produk di seluruh Instagram.

## B. MEMANFAATKAN INTERNET UNTUK SURVEI PASAR, MEMANG BISA?

Di zaman teknologi ini, hampir setiap orang mampu mengoperasikan dan memiliki *gadget*, seolah telah menjadi 'nyawa kedua' dalam kehidupan sehari-hari. Hal tersebut membuat berbagai sektor, termasuk transaksi jual beli, memanfaatkan *gadget* yang dikolaborasikan

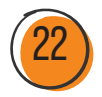

dengan internet dalam pengoperasiannya. Melalui pemanfaatan fitur *online*, para pelaku usaha semakin mudah berkomunikasi dan bertransaksi dengan konsumen. Selain itu, internet juga menjadi sentral dalam mengembangkan dan menyukseskan UMKM.

Lantas, apakah survei pasar juga bisa dilaksanakan secara *online*? Tentu saja. Kita bisa melakukan survei pasar secara *online*, salah satunya dengan memanfaatkan mesin pencarian, seperti Google, Yahoo!, maupun Bing. Berikut ini beberapa tahapan yang bisa kamu lakukan bila ingin mencari gambaran umum kompetitor produk melalui Google.

Berikut petunjuk sederhana untuk melakukan survei dengan mesin pencari:

1. Buka *web browser* kemudian akses mesin pencarian Google melalui alamat www.google.com.

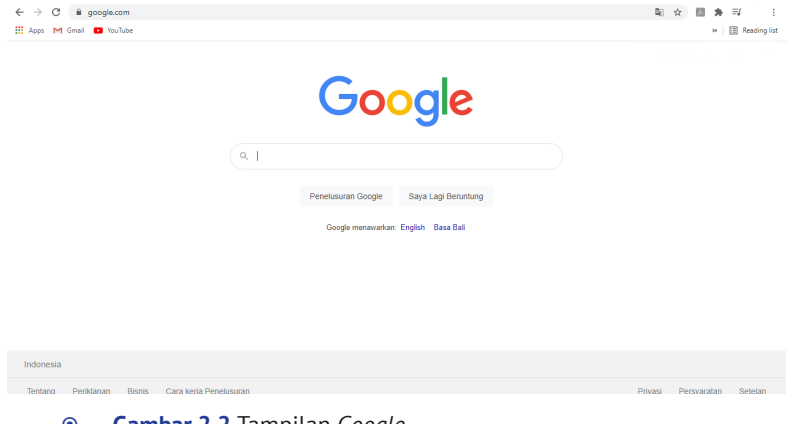

⦿ **Gambar 2.2** Tampilan *Google Sumber: Dokumentasi Pribadi*

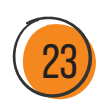

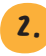

2. Masukan kata kunci di mesin pencarian Google. Misanya, produk keripik singkong.

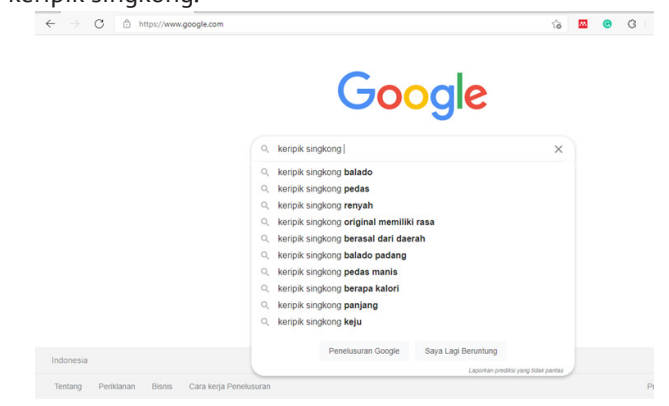

⦿ **Gambar 2.3** Pencarian Kata Kunci di *Google Sumber: Dokumentasi Pribadi*

3. Hasil pencarian akan menunjukkan berbagai informasi terkait keripik singkong, mulai dari kemasan, harga, hingga cara pembuatannya.

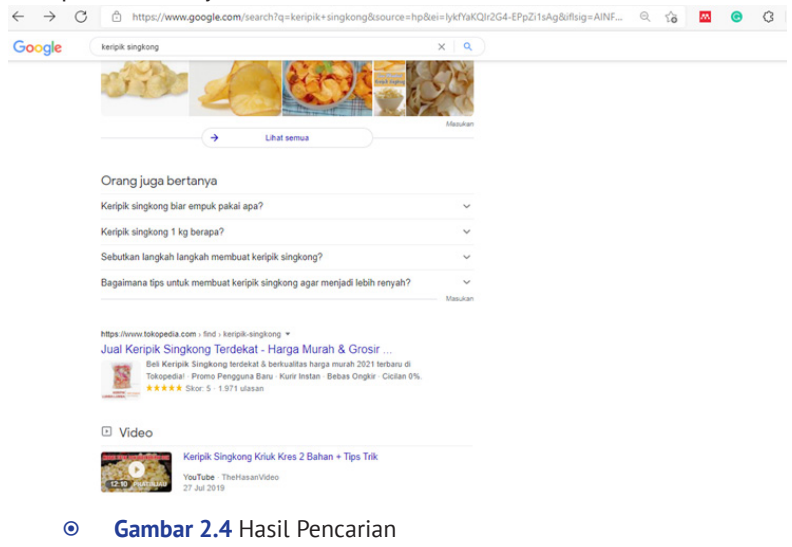

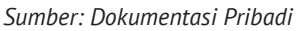

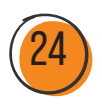

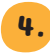

4. Pilihlah tautan yang paling sesuai dengan kebutuhanmu. Ketika kamu mengkliknya, kamu akan terlempar ke *website* terkait dan memperoleh informasi lebih lengkap di sana, misalnya

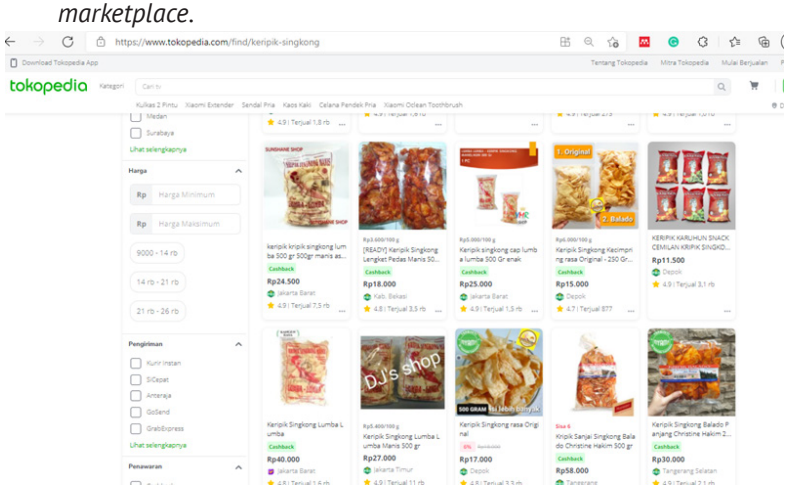

⦿ **Gambar 2.5** Contoh Tampilan *Marketplace Sumber: Dokumentasi Pribadi*

Melalui penelusuran tersebut, kita dapat mengetahui berbagai informasi terkait pemasaran dan produk "keripik singkong", mulai dari rasa, harga, hingga beragam kemasan dengan target pasar yang berbeda-beda. Berdasarkan hal tersebut, kita bisa mulai mengidentifikasi strategi, kekuatan, dan kelemahan pesaing. Hal tersebut dapat kita jadikan acuan dalam menentukan strategi terkait produk yang akan dibuat.

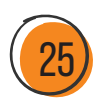

## C. PERNAH DENGAR TENTANG *DIGITAL MARKETING*?

*Digital marketing* dapat dipahami sebagai pemasaran digital atau *online*. Ketika kita menjual produk secara *online* di media sosial, seperti Facebook, WhatsApp, atau Instagram, artinya kita sedang menjalankan *digital marketing*. Pada dasarnya, tujuan dari pemasaran secara digital adalah mengembangkan skala pasar hingga mampu merambah pasar global. Selain itu, hal ini telah mengubah cara penjual melakukan bisnis dengan pelanggan, yakni proses penjualan tidak perlu dilakukan secara tatap muka dan penjual tidak perlu memaksakan diri untuk membuka toko/etalase secara *offline*.

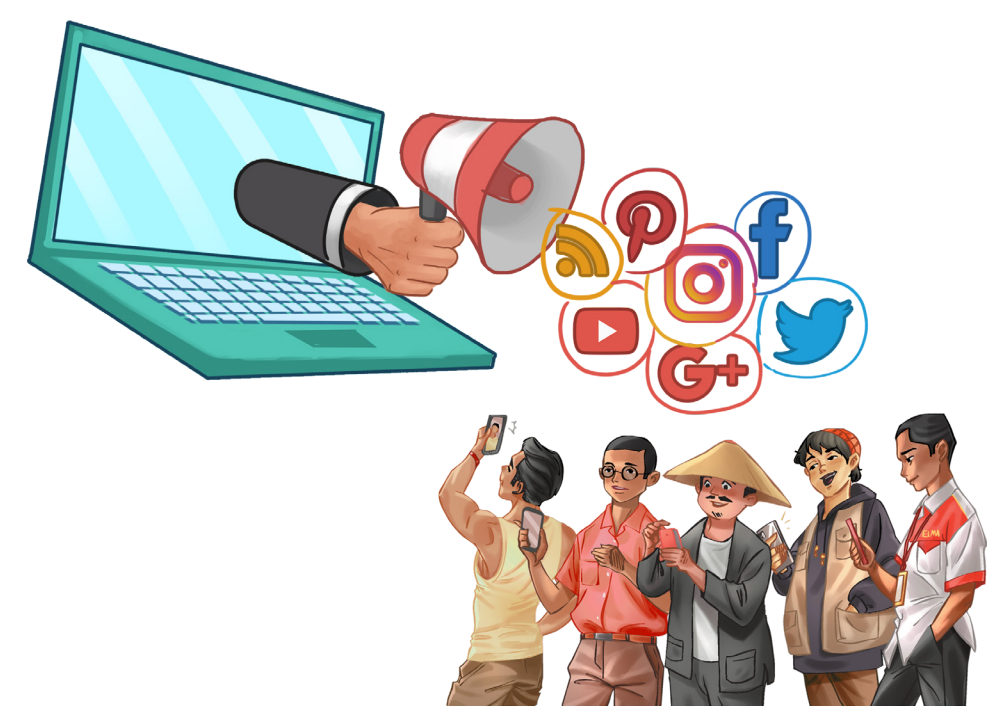

⦿ **Gambar 2.6** *Digital Marketing Sumber: Dokumentasi Pribadi*

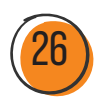

*Digital marketing* menjadi hal yang penting untuk mengikuti perkembangan teknologi dan strategi pemasaran guna menarik konsumen yang berada di dunia maya. Ketika penjual dan pembeli berada di garis yang sama, keduanya dapat saling menjangkau, kepuasan pelanggan akan pelayanan dapat terpenuhi.

Sudahkah kamu mencoba strategi pemasaran satu ini? Jika belum, berikut ini beberapa keunggulan *digital marketing* yang bisa dipertimbangkan:

- 1 Target bisa diatur sesuai demografi, domisili, gaya hidup, bahkan kebiasaan.
- 2 Hasil cepat terlihat sehingga pemasar dapat melakukan tindakan koreksi atau perubahan apabila dirasa ada yang tidak sesuai.
- 3 Biaya jauh lebih murah daripada pemasaran konvensional.
- **4** Jangkauan lebih luas karena tidak terbatas geografis.

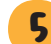

- **5** Dapat diakses kapan pun, tidak terbatas waktu.
- 6 Hasil dapat diukur, misalnya jumlah pengunjung situs, jumlah konsumen yang melakukan pembelian *online*.

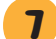

- 7 Kampanye bisa dipersonalisasi.
- 8 Bisa menciptakan *engagement* dengan konsumen.

Meski begitu, strategi *digital marketing* juga meninggalkan sejumlah kelemahan, antara lain sebagai berikut:

- 1. Mudah ditiru oleh pesaing.
- 2. Materi promosi dapat disalahgunakan oleh pihak-pihak tidak bertanggung jawab.
- 3. Reputasi menjadi tidak baik ketika ada respons negatif.
- 4. Belum semua orang menggunakan teknologi internet/digital.

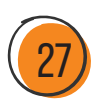

## D. CARA SEDERHANA MEMBANGUN *BRAND IMAGE* DI MATA KONSUMEN

Ruang dan waktu sama sekali tidak menjadi hambatan karena selama terkoneksi, internet dapat diakses dari mana pun dan kapan pun.

> Brand image adalah keyakinan, ide, atau kesan seseorang terhadap sebuah brand produk karena berpengaruh terhadap pilihan konsumen untuk menentukan produk mana yang akan mereka beli dan mereka gunakan.

Seperti yang sudah dibahas sebelumnya, saat melakukan pemasaran produk, kamu juga perlu mempertimbangkan *digital marketing*. Pada praktiknya, kamu dapat memanfaatkan berbagai *e-commerce*/*marketplace* dan media sosial yang kamu miliki. Nah, salah satu aspek penting yang perlu kamu perhatikan adalah *branding image* usaha UMKM. Untuk membangunnya, kamu bisa lakukan langkah-langkah berikut:

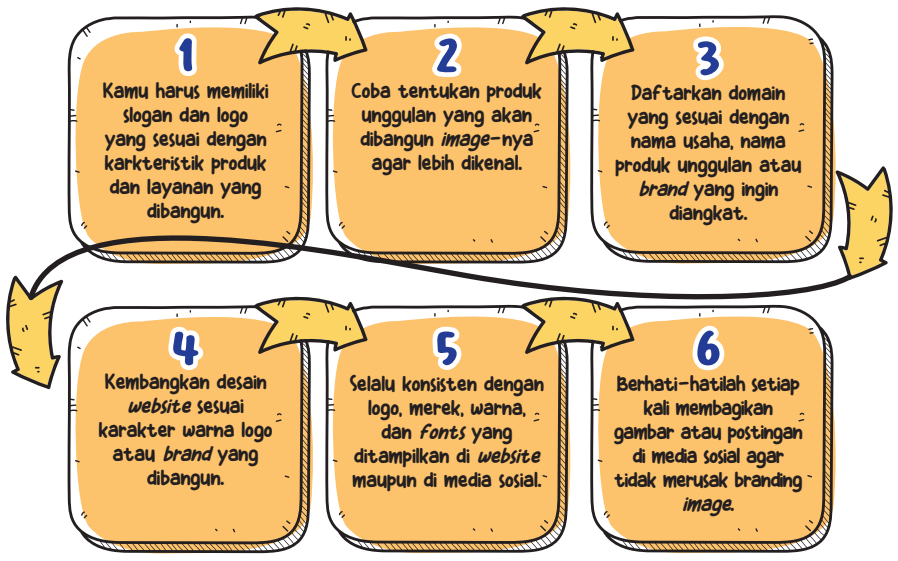

Internet untuk Mengembangkan UMKM

## E. *MARKETPLACE* YANG BISA DIGUNAKAN DALAM PENGEMBANGAN UMKM?

Marketplace bertindak sebagai pihak ketiga dalam transaksi online dengan menyediakan tempat berjualan dan fasilitas pembayaran.

Pernahkah kamu bertransaksi di *marketplace*? *Marketplace* adalah wadah yang dapat kamu manfaatkan untuk melakukan transaksi jual beli di dunia maya. Berikut ini beberapa *marketplace* yang dapat kamu manfaatkan untuk memasarkan produkmu:

#### 1. Tokopedia

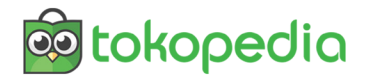

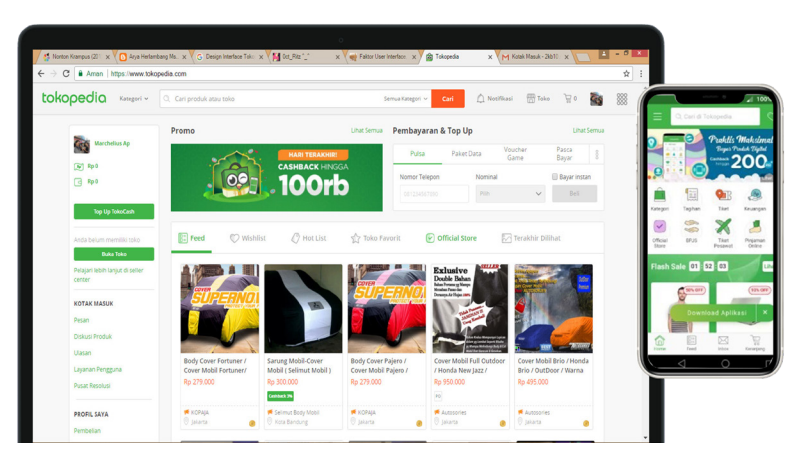

⦿ **Gambar 2.7** Tokopedia *Sumber: Dokumentasi Pribadi*

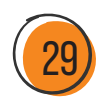

Di Tokopedia kita bisa menjual produk-produk dengan sistem gratis ongkir (ongkos kirim). Tokopedia menyediakan layanan kurir khusus dengan sistem *request pickup*. Sistem tersebut tentu menjadi daya tarik tersendiri bagi calon pembeli dan penjual. Sederhananya, calon pembeli tidak perlu mengeluarkan *budget* lebih untuk ongkos kirim ketika membeli produk, sedangkan penjual hanya perlu menyiapkan pesanan tanpa perlu mengantar paket karena kurir yang akan menjemput. Tertarik untuk membuka tokomu sendiri?

#### 2. Shopee

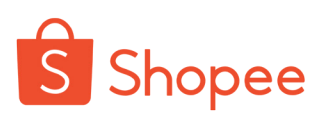

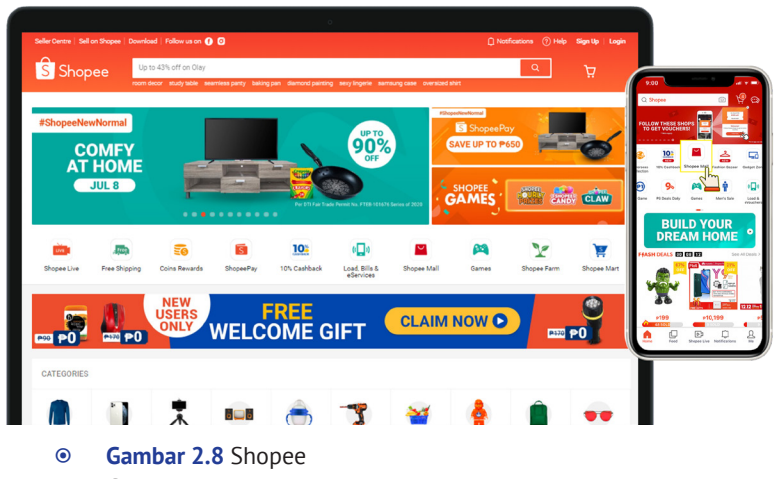

*Sumber: Dokumentasi Pribadi*

Sudah belanja di Shopee hari ini? Shopee menjadi salah satu kompetitor dalam dunia *marketplace* di Indonesia saat ini. Bagi pembeli, Shopee menawarkan sejumlah kemudahan, mulai dari cara *order* barang hingga pilihan metode pembayaran. Untuk

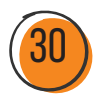

menggunakan Shopee, kamu dapat mengaksesnya melalui desktop atau mengunduh aplikasinya via PlayStore atau AppStore. Setelah kamu membuat akun Shopee, kamu dapat langsung bertransaksi di sana, tidak sulit.

Sebagai salah satu *marketplace* terbesar di Indonesia, Shopee memiliki beberapa keunggulan lain, seperti menyediakan fitur *live chat* dengan penjual, fitur tawar, fitur *dropship* dengan membuka toko di Shopee, fitur layanan *COD* atau bayar di tempat, dan fitur gratis ongkir.

**3. Bukalapak**

## bukalapak

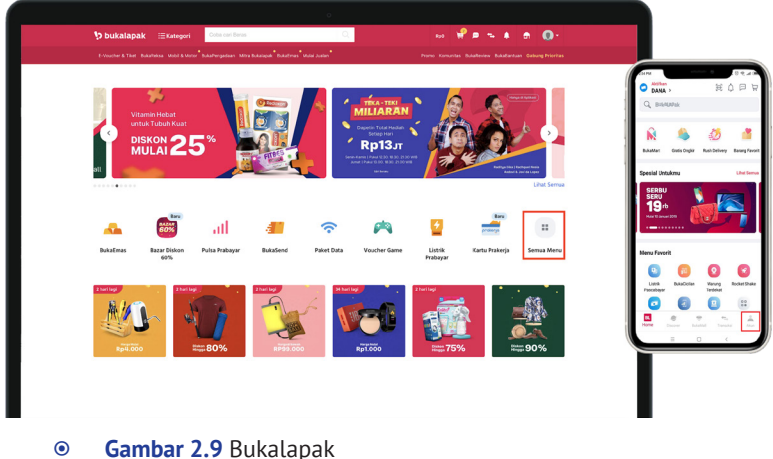

*Sumber: Dokumentasi Pribadi*

Bukalapak merupakan salah satu *online marketplace* terkemuka di Indonesia. Setiap orang dapat membuka toko *online* di Bukalapak dan melayani pembeli dari seluruh Indonesia, baik untuk transaksi satuan maupun partai besar. Bukalapak memiliki slogan "jual-beli *online*

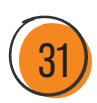

mudah dan terpercaya", karena *marketplace* ini memberikan jaminan 100% uang kembali kepada pembeli jika barang tidak dikirimkan oleh pelapak.

Pada dasarnya, Bukalapak tidak menjual atau menyediakan barang/produk, tetapi hanya menjadi perantara. Jika ingin mengetahui detail barang yang dijual di Bukalapak, pembeli dapat langsung berkontak dengan pelapak melalui fitur kirim pesan.

Selain ketiga *marketplace* tersebut, sejumlah *marketplace* lain juga memiliki cukup banyak pengguna di Indonesia, seperti Lazada, JD.id, dan Blibli. Apakah *marketplace* menjadi satu-satunya pilihan untuk berjualan secara *online*? Tentu saja tidak. Selain *marketplace*, mungkin kita juga sering mendengar istilah *online shop* atau toko *online*. *Marketplace* dan *online shop* adalah dua *platform* yang berbeda. *Marketplace* adalah perantara yang menghubungkan penjual dengan pembeli, sedangkan *online shop* tidak memerlukan perantara. Penjual langsung menjual produknya di *platform* mandiri kepada pembeli.

## **F. PANDUAN MEMBUAT AKUN DI**  *MARKETPLACE*

Sudahkah kamu memiliki akun *marketplace*, seperti Tokopedia atau Shopee? Jika belum, berikut ini tutorial membuat akun Tokopedia. Setelah membuat akun, kamu dapat mulai bertransaksi atau membuka tokomu sendiri.

#### **1. Panduan Membuat Akun Pembeli Tokopedia**

- a. *Download* aplikasi Tokopedia di Google PlayStore atau AppStore, klik 'Gabung Sekarang' lalu klik 'Daftar' untuk membuat akun pembeli.
- b. Masukkan nomor ponsel atau *e-mail* yang ingin kamu gunakan. Klik 'Daftar'.

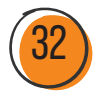

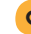

c. Pilih 'Metode Verifikasi', bisa melalui *SMS* atau WhatsApp resmi Tokopedia.

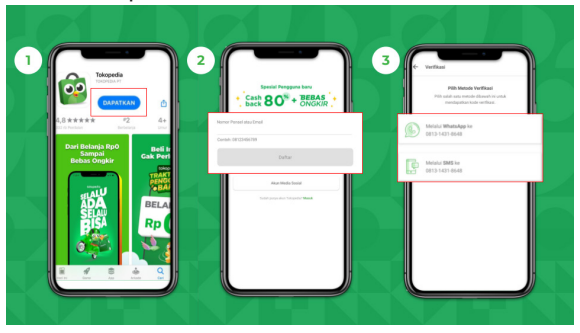

⦿ **Gambar 2.10** Verifikasi Akun Tokopedia *Sumber: Dokumentasi Pribadi*

d. Kamu akan dikirimkan kode verifikasi atau *OTP* (*one time password*). Masukkan kode verifikasi tersebut untuk mengaktifkan akun pembelimu. Ingat, ya, kode *OTP* bersifat rahasia. Jangan berikan kode ini pada siapa pun, termasuk yang mengaku sebagai pihak Tokopedia.

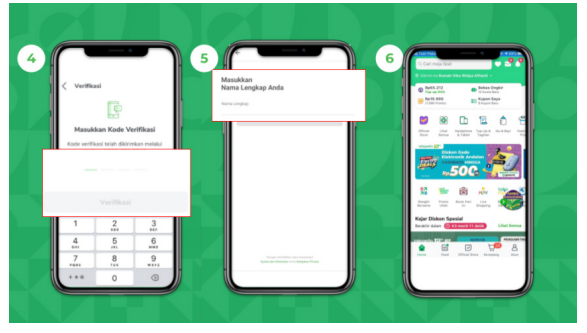

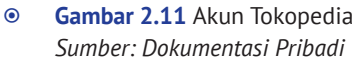

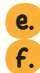

e. Selamat! Akun pembelimu sudah siap digunakan. f. Tuliskan nama lengkapmu sesuai KTP untuk memudahkanmu melakukan penarikan saldo atau dana ke rekening pribadi. Klik 'Lanjut'.

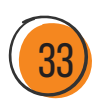

#### **2. Panduan Membuka Toko di Tokopedia**

Kini, buka toko di Tokopedia makin mudah, *lho*. Jika kamu adalah calon penjual baru di Tokopedia, *yuk*, ikuti langkah berikut untuk membuka tokomu.

- a. Buka aplikasi Tokopedia, klik 'Akun'.
- b. Klik 'Akun Toko'. Kamu akan diarahkan ke halaman buka toko.
- c. Klik 'Buka Toko Gratis'.

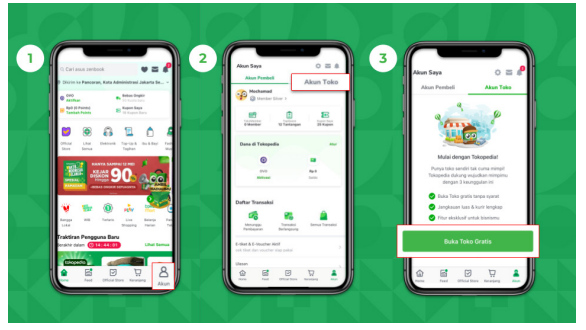

- ⦿ **Gambar 2.12** Tampilan Toko Tokopedia *Sumber: Dokumentasi Pribadi*
- d. Tulis nama tokomu. Nama toko tidak bisa diubah, ya. Pastikan kamu sudah menyiapkan nama toko yang sesuai. Setelah mengisi nama tokomu, isi domain toko. Domain toko ini nantinya akan berfungsi sebagai *link* tokomu di Tokopedia. Contoh: Nama toko: Tokopedia Sekolah Internet; Nama domain: tokopedia.com/sekolahinternet
- e. Masukkan alamat toko dengan benar dan lengkap. Alamat ini akan digunakan oleh kurir untuk mengambil barang dari tokomu. Lengkapi nama jalan, nomor bangunan, nomor RT dan RW, kecamatan, hingga kode pos. Klik 'Simpan'.
- f. Selamat! Tokomu sudah siap menjual produk.

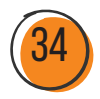

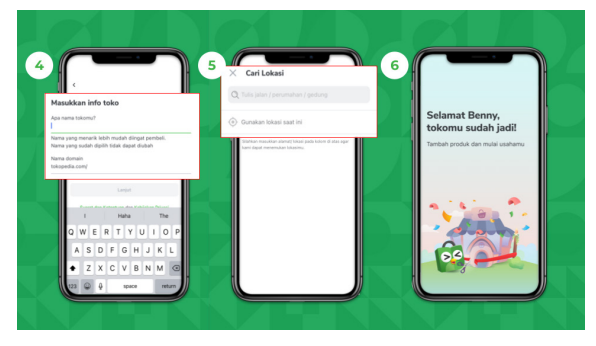

⦿ **Gambar 2.13** Toko Tokopedia *Sumber: Dokumentasi Pribadi*

Selain menggunakan *smartphone*, kamu juga bisa mengakses *platform marketplace* dengan menggunakan komputer. Segera tambah produk agar tokomu segera mendapat pesanan. Jika dalam 90 hari kamu tidak menambah produk, tokomu akan dihapus secara permanen. Kamu harus membuat toko dari awal lagi jika ingin membuka toko baru.

- **3. Panduan Tambah Produk dari Aplikasi Tokopedia Seller (Khusus Android)** 
	- a. Buka aplikasi Tokopedia Seller lalu masuk ke halaman 'Produk'. Klik *box* dengan tanda tambah (+) untuk tambah produkmu.

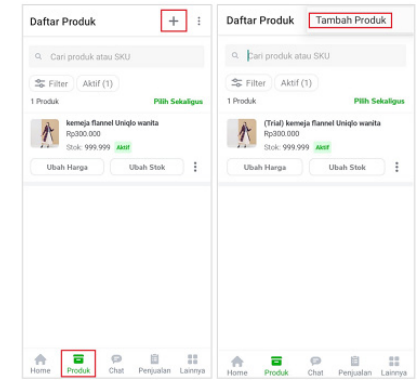

⦿ **Gambar 2.14** Tambah Produk Tokopedia *Sumber: Dokumentasi Pribadi*

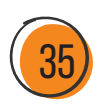

b. Kamu akan diarahkan ke halaman tambah produk. Klik 'Mulai' untuk tambah foto produkmu. Jika butuh tips, kamu bisa klik bagian tips pada *box* ikon lampu berwarna kuning.

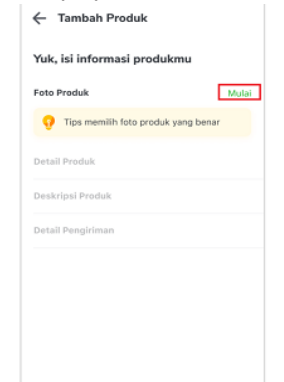

- ⦿ **Gambar 2.15** Informasi Produk Tokopedia *Sumber: Dokumentasi Pribadi*
- c. Pilih foto produk yang ingin kamu tampilkan. Sebisa mungkin, gunakan semua pilihan posisi untuk foto produkmu: posisi utama, depan, samping, atas, dan detail. Jika semuanya sudah terisi, klik 'Lanjut'.

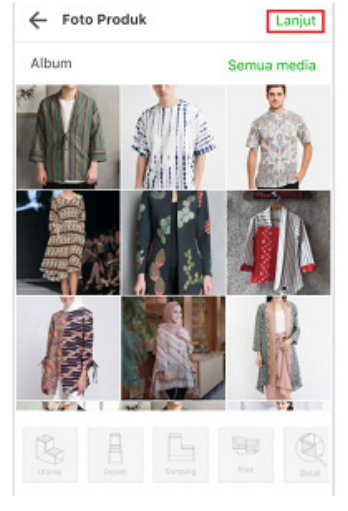

⦿ **Gambar 2.16** Foto Produk Tokopedia *Sumber: Dokumentasi Pribadi*

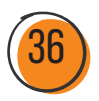

36 Internet untuk Mengembangkan UMKM

- d. Kamu juga bisa melakukan pengaturan ukuran foto serta kualitas foto agar foto produkmu tampil optimal, kemudian klik 'Lanjut'.
- e. Masukkan nama produk yang tepat dan sesuai dengan produkmu. Tokopedia akan memberikan rekomendasi nama berdasarkan kata kunci yang banyak dicari pembeli. Oleh karena itu, gunakan rumus penamaan produk yang benar, ya: jenis produk + merek produk + keterangan tambahan.
- f. Pilih kategori produk yang tepat. Jika kategori produkmu tidak tepat, produkmu tidak akan muncul di halaman pencarian pembeli. Jadi, pastikan kategori produk yang kamu pilih tepat.
- g. Masukkan harga produk yang kompetitif. Sebagai informasi, beberapa *seller* terpilih juga bisa menggunakan 'rekomendasi harga' dari Tokopedia, *lho*.
- h. Masukkan informasi lainnya seperti jumlah stok dan minimum pemesanan. Lalu klik 'Lanjut'.
- i. Tulis deskripsi produk dengan jelas, seperti ukuran produk, keterangan tambahan, dan detail produk.
- j. Kamu bisa tambahkan video produk untuk memperkuat deskripsi produkmu. Kamu hanya perlu memasukkan *link* video dari YouTube. Satu produk bisa memuat hingga 3 video. Setelah selesai, klik 'Lanjut'.
- k. Selanjutnya, isi detail pengiriman untuk berat produk dan asuransi. Kamu bisa mempelajari cara menghitung berat produk di aplikasi Tokopedia agar berat produk saat pengiriman tidak berbeda dengan berat produk yang kamu isi. Aktifkan asuransi pengiriman agar kamu terhindar dari rugi jika terjadi kerusakan atau kehilangan. Klik 'Selesai'.
- l. Selamat! Kamu sudah berhasil tambah produk.

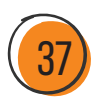

## G. BERJUALAN DENGAN INSTAGRAM SHOPPING, MENGAPA TIDAK?

Instagram Shopping adalah fitur terbaru Instagram yang memungkinkan pelanggan untuk berbelanja melalui foto atau video di Instagram. Bagi penjual, fitur ini memudahkan mereka untuk menjual produk di Instagram. Alasannya, Instagram Shopping memungkinkan para pelaku bisnis untuk memberi tag harga dan nama produk pada foto produk atau *story* yang mereka *posting* di Instagram. Ketika pengguna Instagram mengetuk label produk di *posting*-an, mereka akan diarahkan menuju halaman deskripsi produk. Lantas, bagaimana cara menjalankan fitur tersebut?

- 1. Buka profil Instagram.
- 2. Buka bagian pengaturan.
- 3. Pilih 'Bussiness' atau 'Kreator'.
- 4. Klik 'Sign up for Shopping' atau 'Siapkan Instagram Shopping'.
- 5. Klik Hubungkan ke Akun Facebook.
- 6. Pilih halaman Facebook dari halaman yang akan dihubungkan. Jika Anda tidak memiliki Halaman Facebook, pilih 'Buat Halaman Facebook Baru'.

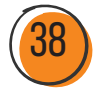

- 7. Pilih katalog atau tambahkan katalog. Klik selanjutnya.
- 8. Masukan link alamat pembelian atau alamat situs tempat kamu menjual produk.
- 9. Klik kirim untuk ditinjau.
- 10. Instagram akan meninjau akun kita dalam beberapa waktu, apakah akun kita diizinkan atau tidak.
- 11. Jika berhasil, carilah fitur tambahkan produk untuk mengisi informasi detail produk dan masukan link pemesanan produk.
- 12. Instagram Shopping sudah berhasil dibuat.

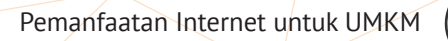

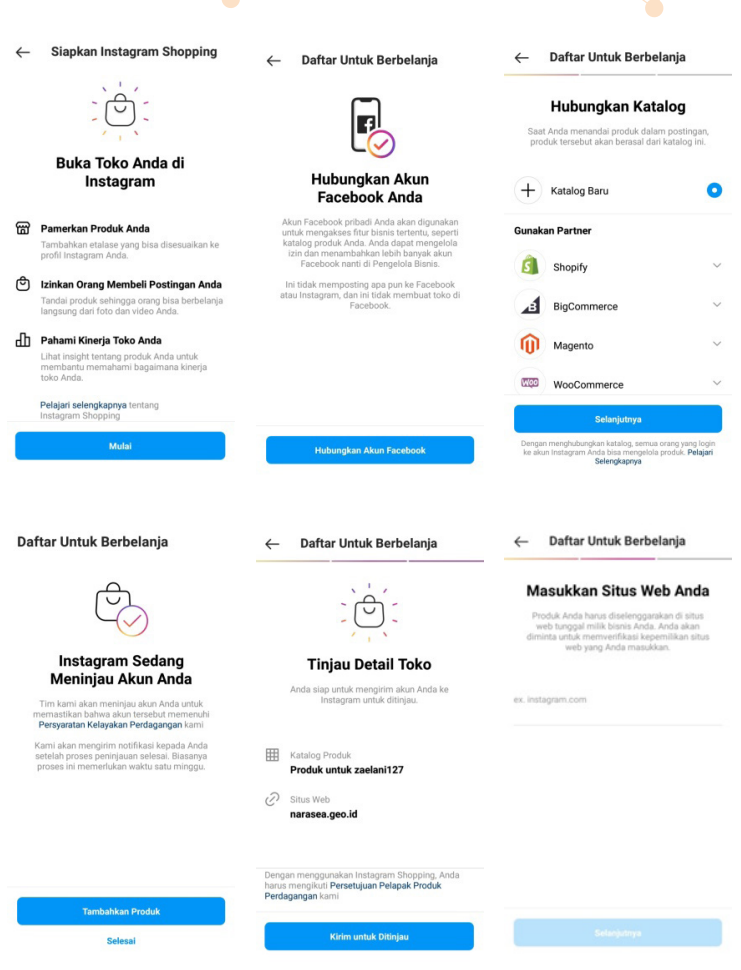

⦿ **Gambar 2.17** Membuka Toko di Instagram Shopping *Sumber: Dokumentasi Pribadi*

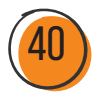

## H. YUK, BERJUALAN LEWAT WHATSAPP **BUSINESS!**

Siapa yang tidak mengenal WhatsApp? Aplikasi berbagi pesan paling populer di Indonesia ini bisa menjadi salah satu alat yang efektif untuk promosi usaha dan membangun loyalitas pelanggan. Bahkan, WhatsApp Business menyediakan berbagai fitur tambahan untuk mempermudah pengguna dalam menjalankan usahanya.

> WhatsApp Business memiliki beberapa fitur yang memang dikhususkan untuk orang yang melakukan bisnis atau usaha, yang tidak terdapat dalam WhatsApp personal.

Percaya atau tidak, WhatsApp adalah lahan hijau untuk aktivitas usaha kita, mengingat penggunanya yang menyentuh angka 197 juta jiwa per tahun 2020. Sebelumnya, perlu diketahui bahwa WhatsApp dan WhatsApp Business adalah dua aplikasi yang berbeda. Untuk bisa menggunakan WhatsApp Business, kamu harus mengunduhnya terlebih dahulu di PlayStore atau AppStore.

Pertanyaan yang sering muncul adalah "sebelumnya saya sudah mengunduh WhatsApp di ponsel, apakah bisa mengunduh WhatsApp Business?" Jawabannya, bisa. Pada dasarnya, kedua aplikasi tersebut bisa diunduh di satu ponsel yang sama. Apabila kamu hanya memiliki satu SIM kamu bisa mengubah akun pribadi menjadi akun bisnis. Namun, jika kamu memiliki dual SIM, kamu bisa menggunakan kedua aplikasi tersebut. Satu untuk WhatsApp personal dan satunya lagi untuk bisnis.

![](_page_47_Picture_5.jpeg)

![](_page_47_Picture_6.jpeg)

Saat kamu menggunakan WhatsApp Business, terdapat beberapa fitur dan kemudahan yang dapat kamu nikmati, antara lain sebagai berikut:

- 1. Gratis dan dirancang khusus untuk memenuhi kebutuhan bisnis kecil.
- 2. Menjadi "etalase" profil usaha.
- 3. Fit katalog untuk menampilkan produk.
- 4. Mempermudah proses promosi, baik melalui status maupun *broadcast*.
- 5. Otomatisasi, sortir, dan respons pesan dengan cepat.
- 6. Interaksi erat dengan *customer*.

Untuk dapat mengoptimalkan WhatsApp Business, cobalah gunakan semua fitur yang terdapat di dalamnya, termasuk lengkapi profil bisnismu. Dengan begitu, calon *customer* akan dengan mudah memperoleh informasi soal usahamu, dan sebagai pemilik usaha, kamu tidak perlu repot-repot menjelaskan info *basic* usahamu pada setiap orang. Lantas, apa saja yang perlu ada dalam profil bisnis?

![](_page_48_Figure_8.jpeg)

![](_page_48_Picture_9.jpeg)

Setelah melengkapi profil bisnismu, artinya toko kita sudah siap untuk buka dan melayani pelanggan, bukan? *Eits*, tunggu dulu. Sebelum itu, cobalah untuk memaksimalkan fitur lain yang tersedia, antara lain sebagai berikut:

#### **1. Katalog**

Seperti yang telah disinggung sebelumnya, WhatsApp Business menyediakan fitur katalog untuk menampilkan produk-produk yang kamu tawarkan. Melalui fitur ini, calon *customer* dapat mengakses jenis, foto, harga, hingga deskripsi produk yang kamu tawarkan ketika membuka profil akunmu. Hal tersebut tentu memudahkanmu sebagai penjual karena kamu tidak perlu lagi mengirimkan katalog secara manual pada setiap *user*.

![](_page_49_Picture_3.jpeg)

⦿ **Gambar 2.18** Katalog WhatsApp Business *Sumber: Dokumentasi Pribadi*

![](_page_49_Picture_5.jpeg)

#### **2. Pesan Otomatis**

Boleh jadi ini adalah fitur yang paling membantu penjual dalam merespons *customer*, mengingat tidak setiap saat penjual dapat *stand by*. Pesan otomatis ini bisa diatur sedemikian rupa sesuai dengan kebutuhan. Biasanya, pesan otomatis dapat digunakan sebagai sapaan ketika ada *customer* yang baru pertama kali menghubungi akun bisnis kita atau digunakan sebagai pesan balasan ketika ada *customer* yang mengontak di luar jam kerja.

![](_page_50_Picture_2.jpeg)

⦿ **Gambar 2.19** Pesan Otomatis WhatsApp Business *Sumber: Dokumentasi Pribadi*

#### **3. Balas Cepat**

Sering ada pertanyaan yang memerlukan jawaban berulang? Jangan khawatir, WhatsApp Business menyediakan fitur balas cepat yang memungkinkanmu membalas pelanggan dengan jawaban template untuk merespons pertanyaan yang umum disampaikan. Asyiknya, fitur balas cepat ini bisa dilengkapi dengan emoji atau gambar.

![](_page_50_Picture_6.jpeg)

WhatsApp Business *Sumber: Dokumentasi Pribadi*

![](_page_50_Picture_8.jpeg)

#### **4. Label**

Fitur label pada WhatsApp Business dapat digunakan untuk menandai dan mengategorikan setiap kontak/*customer* yang mengirim pesan sesuai dengan kebutuhan. Dengan begitu, kamu dapat melakukan pencarian kontak atau mengurutkan urgensi membalas pesan sesuai dengan label yang tertera.

![](_page_51_Picture_2.jpeg)

⦿ **Gambar 2.21** Label WhatsApp Business *Sumber: Dokumentasi Pribadi*

## I. MEMANFATKAN FACEBOOK UNTUK PEMASARAN PRODUK

Sebagai salah satu jejaring dengan pengguna terbesar di dunia, yakni 1,7 miliar pengguna setiap harinya, Facebook menjadi *platform* yang layak dipertimbangkan untuk memasarkan produk secara *online*, baik untuk berinteraksi dengan pelanggan maupun untuk membidik target pasar.

Secara umum, Facebook cocok untuk mempromosikan berbagai usaha, mulai dari produk makanan, pakaian, hingga bisnis jual beli rumah. Selain itu, perlu kamu ketahui bahwa Facebook memiliki

![](_page_51_Picture_7.jpeg)

jangkauan pasar yang sangat luas. Artinya, produk yang kamu tawarkan tidak hanya menjangkau pasar Indonesia, tetapi juga pasar luar negeri. Lantas, apakah pemasaran produk di Facebook dapat menjangkau target pasar secara akurat? Tentu saja. Kamu bisa menentukan target pasar secara akurat, terutama jika kamu memanfaatkan iklan berbayar dari Facebook, maka algoritma akan mengarahkan produkmu pada target yang kamu inginkan.

Capaian utama dari memasarkan produk di Facebook itu apa *sih*? Berdasarkan data dari SproutSocial, hampir 80% tujuan Facebook *marketing* adalah menciptakan hubungan yang lebih dekat dengan *customer* serta *brand awareness*, yakni kesadaran *customer* akan sebuah produk.

Pada dasarnya, ada tiga cara yang bisa kamu pilih untuk memasarkan produkmu di Facebook, yakni sebagai berikut:

![](_page_52_Picture_3.jpeg)

**1. Akun Personal**

#### ⦿ **Gambar 2.22** Akun Personal Facebook *Sumber: Dokumentasi Pribadi*

![](_page_52_Picture_6.jpeg)

Pada dasarnya, memasarkan produk di akun personal bukanlah hal yang baru. Hal ini sudah banyak dilakukan oleh para pegiat UMKM. Namun, ada beberapa hal yang perlu kamu perhatikan ketika memasarkan produkmu di akun personal. Pertama, audiens yang dapat kamu bidik tidak terlalu luas, mengingat pertemanan pada akun personal terbatas hanya sampai 5.000 orang. Kedua, hanya cocok untuk memasarkan produk skala kecil atau menengah, tidak bisa menjangkau pasar nasional. Meski demikian, saat kamu memasarkan produk melalui akun personal, respons yang dapat kamu berikan kepada calon *customer* bisa lebih cepat dan lebih akrab.

Jika kamu memutuskan untuk melakukan pemasaran menggunakan akun personal, berikut ini beberapa tips yang dapat kamu pertimbangkan:

- a. Gunakan foto profil dan foto sampul yang berkaitan dengan usaha atau produk yang kamu tawarkan.
- b. Cantumkan alamat *web* atau akun media sosial lainnya.
- c. Tautkan akunmu pada Facebook Page.
- d. Cantumkan alamat toko apabila tersedia atau cantumkan kontak pemesanan, biasanya diarahkan pada WhatsApp atau *e-commerce*.
- e. *Posting*-lah foto produkmu disertai dengan *caption* berupa penawaran atau keunggulan produk.
- f. Kamu dapat membagikan status yang berisi tentang berita, cerita, testimoni, atau opini yang relevan dengan produk yang kamu tawarkan.

![](_page_53_Picture_8.jpeg)

#### **2. Facebook Group**

![](_page_54_Picture_1.jpeg)

⦿ **Gambar 2.23** Facebook Group *Sumber: Dokumentasi Pribadi*

Pernahkah kamu membuat atau bergabung dalam suatu grup di Facebook? Pada dasarnya, grup diperuntukkan sebagai wadah untuk menaungi komunitas atau forum tertentu. Di dalam grup, interaksi antaranggota bisa terjalin dengan akrab dan dekat, mengingat setiap anggota memiliki kedudukan yang setara. Namun, perlu diingat bahwa biasanya setiap grup memiliki aturan tertentu yang harus dipatuhi para anggotanya. Oleh karena itu, ketika kamu memutuskan untuk berjualan melalui grup, pahami dulu aturan yang diterapkan dan cobalah untuk mempromosikan produkmu sesuai dengan aturan tersebut. Hal itu perlu dilakukan agar kamu dapat berjualan dengan nyaman. Ingat, admin grup memiliki kewenangan untuk mengeluarkan anggotanya yang melanggar aturan yang ditetapkan.

![](_page_54_Picture_4.jpeg)

## **3. Facebook Page**

![](_page_55_Picture_1.jpeg)

⦿ **Gambar 2.24** Facebook Page *Sumber: Dokumentasi Pribadi*

Jika kamu memiliki Facebook Page, pemasaran produkmu akan semakin mudah. Pengguna Facebook yang menjadi *follower*-mu dapat kamu jangkau dengan mudah. Facebook Page cocok digunakan jika kamu ingin menjangkau audiens yang cukup besar, mulai dari ribuan hingga jutaan orang. Meskipun interaksi pada Facebook Page tidak seakrab Facebook Group, tetapi fitur yang tersedia di sini lebih lengkap. Bahkan Facebook Page juga menyediakan matriks kinerja pemasaran yang memudahkanmu untuk mengetahui demografi audiens dari produk yang kamu tawarkan.

Berikut ini beberapa hal yang perlu kamu perhatikan ketika akan memanfaatkan Facebook Page sebagai media pemasaran:

![](_page_55_Picture_5.jpeg)

### a. Atur Foto Profil

Sama seperti akun personal, kamu pun perlu menyesuaikan foto profil dan foto sampul *page*-mu sesuai dengan usaha, *brand*, atau produk yang kamu tawarkan.

### b. Lengkapi Informasi Usahamu

Cobalah untuk melengkapi informasi di Facebook Page-mu, seperti kontak WhatsApp, alamat, jam kerja, detail bisnis, *e-mail*, dan informasi tambahan lainnya. Hal tersebut penting untuk meyakinkan calon *customer* bahwa produk yang kamu tawarkan nyata dan terpercaya.

#### c. Posting Konten

Kamu dapat mem-*posting* konten terkait produk yang kamu jual, baik dalam bentuk foto atau video. Upayakan untuk mem*posting* konten yang berbeda secara rutin. Jika kamu merasa tidak memiliki banyak waktu untuk mem-*posting* konten, jangan khawatir, Facebook Page menyediakan fitur penjadwalan *posting*. Artinya, kamu hanya tinggal menyiapkan materi konten dan menjadwalkan kapan konten tersebut harus ter-*posting*. Dengan fitur ini, kamu dapat membagikan konten terkait produk pada jam-jam optimal saat mayoritas calon *customer* sedang *online*.

## d. Cek Pesan Secara Berkala

![](_page_56_Figure_7.jpeg)

⦿ **Gambar 2.25** Facebook Messenger *Sumber: Dokumentasi Pribadi*

![](_page_56_Picture_9.jpeg)

Cobalah untuk mengecek kotak pesan (*messenger*) pada Facebook Page-mu secara berkala karena tidak semua calon *customer* menyadari keberadaan *link* pemesanan atau kontak WhatsApp pada Facebook Page. Adakalanya mereka lebih memilih untuk bertanya seputar produk melalui fitur pesan. Melalui fitur pesan ini, kamu dapat melakukan interaksi dengan cepat sehingga kamu *engagement* yang dibangun dapat terjaga.

Beberapa fitur dari *messenger* ini antara lain koleksi *GIF* dan emoji yang menarik untuk membuat komunikasi lebih casual. Tidak hanya itu, kamu juga dapat berbagi lokasi *event* yang sedang kamu selenggarakan dengan mudah.

Percaya atau tidak, penggunaan *messenger* sangat penting, *lho*. Menurut data Buffer, 63% pengguna menunjukkan respons positif jika dapat berkomunikasi langsung dengan penjual secara mudah.

#### e. Aktif Berkomunikasi dengan Audiens

Salah satu parameter yang digunakan untuk mengukur performa dan kepercayaan pelanggan terhadap suatu "toko" adalah respons penjual. Oleh karena, cobalah untuk aktif merespons pertanyaan yang diajukan. Hal tersebut juga dijadikan acuan oleh pelanggan untuk menilai apakah "tokomu" masih beroperasi atau tidak. Pada dasarnya, calon *customer* akan membeli produk setelah meyakini bahwa toko yang memasarkan produk "benarbenar ada". Semakin sering kamu berdiskusi dengan konsumen di kolom komentar dan menyebut nama secara personal, semakin baik *engagement* yang akan terbentuk dan semakin tinggi *conversion rate* (pembelian) atas produk.

![](_page_57_Picture_5.jpeg)

### f. Iklankan Page-mu

![](_page_58_Picture_1.jpeg)

⦿ **Gambar 2.26** Facebook Ads *Sumber: Dokumentasi Pribadi*

Untuk menjaring lebih banyak audiens cobalah untuk membagikan Facebook Page-mu, baik melalui *website* ataupun media sosial lainnya. Selain itu, kamu juga dapat mengiklankan *page*-mu melalui Facebook Ads. Meskipun kamu perlu mengeluarkan biaya, mengiklankan *page* terbukti efektif untuk menjaring audiens. Selain mengiklankan *page*, kamu juga dapat mengiklankan konten yang terdapat pada *page*-mu.

Secara sederhana, Facebook Ads adalah pusat pengelolaan iklan yang dapat kamu gunakan, mulai dari pembuatan hingga pemantauan iklan yang telah dipublikasikan. Jika iklan yang kamu buat tidak sesuai, kamu bisa mengeditnya dengan mudah, *lho*. Tidak hanya itu, Facebook Ads juga dilengkapi dengan *real-time reporting* untuk memastikan iklan yang ditampilkan mencapai tujuan sesuai yang kamu harapkan.

![](_page_58_Picture_5.jpeg)

## J. PERANAN TAGAR SEBAGAI TRIK PROMOSI **PRODUK**

Sebagai pengguna media sosial, tentu kita akrab dengan istilah *hashtag* atau tagar. Biasanya, tagar diletakkan di awal kata atau frasa "khusus" saat kita mem-*posting* suatu konten. Saat ini, hampir setiap media sosial memungkinkan penggunanya menyisipkan tagar, mulai dari Instagram, Twitter, Tiktok, Facebook, hingga Youtube.

Tahukah kamu, tagar berfungsi untuk mengelompokkan konten sehingga mempermudah pengguna saat melakukan pencarian. Misalnya, jika kamu mem-*posting* foto atau video makanan di Instagram, kamu dapat menautkan sejumlah tagar, salah satunya *#deliciousfood.*

![](_page_59_Picture_3.jpeg)

⦿ **Gambar 2.27** Penggunaan Tagar untuk Produk Makanan *Sumber: Instagram.com*

Seperti yang telah disinggung sebelumnya, tagar berfungsi untuk mengelompokkan konten. Oleh karena itu, tidak mengherankan

![](_page_59_Picture_6.jpeg)

bila para pelaku UMKM memanfaatkan tagar untuk mempromosikan produknya. Biasanya, tagar yang digunakan adalah tagar spesifik yang langsung mengarahkan pengguna pada produk yang dimaksud. Misalnya, jika kamu menjual celana kulot, tagar yang sebaiknya kamu gunakan adalah #kulot atau #celanakulot. Dengan begitu, ketika calon konsumenmu mengetikkan tagar tersebut, produkmu akan muncul di pencarian mereka.

![](_page_60_Picture_1.jpeg)

⦿ **Gambar 2.28** Penggunaan Tagar untuk Produk *Fashion Sumber: Instagram.com*

Jangan ragu-ragu untuk menyematkan tagar di *posting-*anmu, ya. Selain untuk mengikuti tren kekinian, tagar juga bisa menjadi media promosi produk dan mendatangkan banyak *followers* bagi akun media sosialmu. Selain itu, tagar yang spesifik bisa membuat keterbacaan *posting*-anmu menjadi lebih luas. Dengan begitu, produkmu akan semakin dikenal. Selamat mencoba!

![](_page_60_Picture_4.jpeg)

# **DAFTAR PUSTAKA**

- Arviana, Geofanni Nerissa. 2021. *UMKM: Definisi, Kriteria, hingga Peran dan Kondisinya di Indonesia*. Melalui https://glints.com/ id/lowongan/umkm-adalah/#.YUK38bgzbIU diakses pada 16 September 2021.
- Banyumurti, Indriyatno. 2018. *Panduan Internet untuk Pemberdayaan UMKM*. Melalui https://literasidigital.id/books/panduan-internetuntuk-pemberdayaan-umkm/ diakses pada 15 September 2021.
- Febriyantoro M. T. dan Arisandi D. 2018. Pemanfaatan *Digital Marketing* bagi Usaha Mikro, Kecil, dan Menengah pada Era Masyarakat Ekonomi Asean. *JMD (Jurnal Manajemen Dewantara)*, 1(2).
- Helianthusonfri, Jefferly. 2016. *Facebook Marketing: Panduan Lengkap Memasarkan Bisnis Anda Melalui Facebook*. Jakarta: PT Elex Media Komputindo.
- Rofieq, Mochammad, Ditya Permatasari, dan Lailatul Farida. 2018. Model Pendampingan UMKM Bidang Kerajinan Menjadi *Start-Up* Sukses di Kota Malang. *Abdimas: Jurnal Pengabdian Masyarakat Universitas Merdeka Malang*, 3(2), 1–8. doi:10.26905/ABDIMAS.V3I2.2585.
- Sarfiah, Sudati Nur, dkk. 2019. UMKM sebagai Pilar Membangun Ekonomi Bangsa, *Jurnal REP (Riset Ekonomi Pembangunan)*, 4(2), pp. 1–189. doi: 10.31002/rep.v4i2.1952.
- Tyas, A. A., Siti Saroh, dan Daris Zunaida. 2020. Strategi Promosi Penjualan dalam Menghadapi Pesaing di Era Digital (Studi pada Pengusaha Mebel Bintang Banyuwangi). *JIAGABI (Jurnal Ilmu Administrasi Niaga/Bisnis)*, 9(2), 126–134.

![](_page_61_Picture_8.jpeg)

![](_page_62_Picture_0.jpeg)

![](_page_62_Picture_1.jpeg)

![](_page_62_Picture_2.jpeg)

![](_page_62_Picture_3.jpeg)

![](_page_62_Picture_4.jpeg)

![](_page_62_Picture_5.jpeg)

![](_page_62_Picture_6.jpeg)

![](_page_62_Picture_7.jpeg)

![](_page_62_Picture_8.jpeg)

## Internet untuk Mengembangakan Usaha Mikro Kecil dan Menengah (UMKM)

Merebaknya wabah Covid-19 memiliki dampak yang cukup signifikan pada beberapa sektor kehidupan, salah satunya sektor ekonomi. UMKM sebagai pelaku ekonomi tentu mengalami imbas dari pandemi. Banyak usaha yang terpaksa gulung tikar karena penurunan bahkan tidak adanya pemasukan yang menyeimbangi jumlah pengeluarannya. UMKM memiliki peran strategis dalam mengurangi pengangguran dan kemiskinan. Artinya, ketika pelaku UMKM berkurang, jumlah pengangguran dan kemiskinan bisa saja meningkat karena berkurangnya lapangan pekerjaan.

Dalam situasi ini, perlu dilakukan inovasi sebagai strategi sebuah usaha untuk tetap bertahan. Salah satu strategi yang banyak digunakan adalah mengalihkan penjualan offline menjadi penjualan online untuk menjangkau lebih banyak pelanggan/konsumen melalui aplikasi dan fitur-fitur dalam media sosial yang telah disediakan. Meski demikian, pemindahan sistem offline ke online ini tentu bukan hal yang mudah. Ada banyak aplikasi dan fitur yang harus dipelajari untuk kemudian digunakan sebagai media promosi dan transaksi secara offline, serta tips dan trik untuk keperluan digital marketing. Hal ini akan dibahas dalam Seri Buku Sekolah Internet Komunitas: Internet untuk Mengembangkan Usaha Mikro Kecil dan Menengah (UMKM).

![](_page_63_Picture_3.jpeg)

![](_page_63_Picture_4.jpeg)

**NONFIKSI**